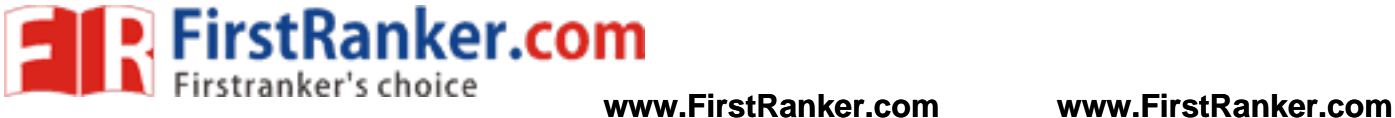

**–**

### **DEPARTMENT OF ELECTRONICS AND COMMUNICATION ENGINEERING**

VII SEMESTER - R 2013

WILS AND COMMONICATIC **EC6711 – EMBEDDED LABORATORY**

**LABORATORY MANUAL**

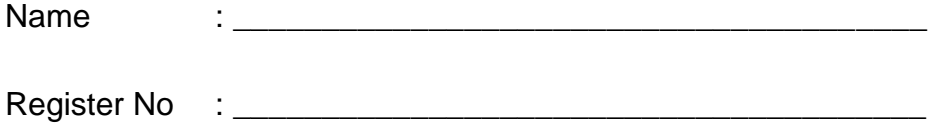

Section

 $1$  Format No.:  $\mathbb{R}^n$  is the  $\mathbb{R}^n$  is the  $\mathbb{R}^n$  is the  $\mathbb{R}^n$  is the  $0$ 

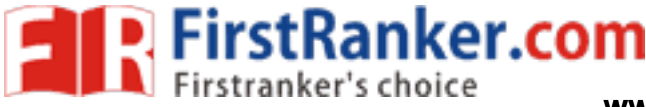

## **VISION**

 is committed to provide highly disciplined, conscientious and enterprising professionals conforming to global standards through value based quality education and training.

### **MISSION**

- To provide competent technical manpower capable of meeting requirements of the industry
- To contribute to the promotion of Academic Excellence in pursuit of Technical Education at different levels
- To train the students to sell his brawn and brain to the highest bidder but to never put a price tag on heart and soul

### **DEPARTMENT OF ELECTRONICS AND COMMUNICATION ENGINEERING**

## **VISION**

ELECTRONICS AND COMMU<br>
VISION<br>
Mal education integrated with human valu<br>
And dedicated engineers, capable of provideology for the service of humanity<br>
MISSION **2 Format No.: FirstRanker/Stud/LM/34/I studies**<br>
2 Format No.: FirstRanker/Stud/LM/34/I studies and<br>
2 Format No.: FirstRanker/Stud/LM/34/I studies of the industry<br>
2 Format No.: FirstRanker/Studies and The internet of th To impart professional education integrated with human values to the younger generation, so as to shape them as proficient and dedicated engineers, capable of providing comprehensive solutions to the challenges in deploying technology for the service of humanity

### **MISSION**

- To educate the students with the state-of-art technologies to meet the growing challenges of the electronics industry
- To carry out research through continuous interaction with research institutes and industry, on advances in communication systems
- To provide the students with strong ground rules to facilitate them for systematic learning, innovation and ethical practices

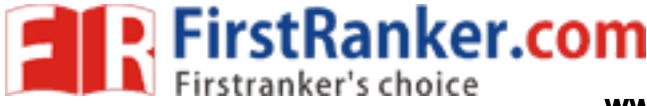

### **PROGRAMME EDUCATIONAL OBJECTIVES (PEOs)**

#### 1. Fundamentals

To provide students with a solid foundation in Mathematics, Science and fundamentals of engineering, enabling them to apply, to find solutions for engineering problems and use this knowledge to acquire higher education

### 2. Core Competence

To train the students in Electronics and Communication technologies so that they apply their knowledge and training to compare, and to analyze various engineering industrial problems to find solutions

### 3. Breadth

To provide relevant training and experience to bridge the gap between theory and practice which enables them to find solutions for the real time problems in industry, and to design products

### 4. Professionalism

sional and effective communication skills,<br>them multi-faceted personalities and dev<br>I context<br>g/Ethics<br>d practice ethical and professional responalities and lifelong learning needed for s To inculcate professional and effective communication skills, leadership qualities and team spirit in the students to make them multi -faceted personalities and develop their ability to relate engineering issues to broader social context

### 5. Lifelong Learning/Ethics

To demonstrate and practice ethical and professional responsibilities in the industry and society in the large, through commitment and lifelong learning needed for successful professional career

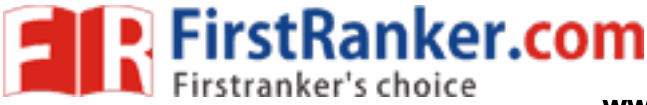

### **PROGRAMME OUTCOMES (POs)**

- a) To demonstrate and apply knowledge of Mathematics, Science and engineering fundamentals in Electronics and Communication Engineering field
- b) To design a component, a system or a process to meet the specific needs within the realistic constraints such as economics, environment, ethics, health, safety and manufacturability
- c) To demonstrate the competency to use software tools for computation, simulation and testing of electronics and communication engineering circuits
- d) To identify, formulate and solve electronic and communication engineering problems
- e) To demonstrate an ability to visualize and work on laboratory and multidisciplinary tasks
- f) To function as a member or a leader in multidisciplinary activities
- g) To communicate in verbal and written form with fellow engineers and society at large
- h) To understand the impact of Electronics and Communication Engineering in the society and demonstrate awareness of contemporary issues and commitment to give solutions exhibiting social responsibility
- i) To demonstrate professional & ethical responsibilities
- j) To exhibit confidence in self -education and ability for lifelong learning
- **Ward.**<br>Ranger.com k) To participate and succeed in competitive exams

 $4.4$  Format No.:  $\mathcal{L}_{\mathrm{max}}$ 

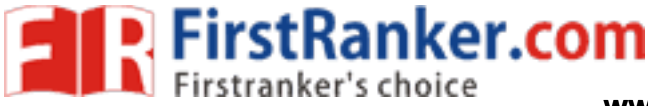

### **EC6711 – EMBEDDED LABORATORY**

### **SYLLABUS**

### **COURSE OBJECTIVES**

- Learn the working of ARM processor
- Understand the Building Blocks of Embedded Systems
- Learn the concept of memory map and memory interface
- Know the characteristics of Real Time Systems
- Write programs to interface memory, I/Os with processor
- Study the interrupt performance

### **LIST OF EXPERIMENTS:**

- 1. Study of ARM evaluation system
- 2. Interfacing ADC and DAC
- 3. Interfacing LED and PWM
- 4. Interfacing real time clock and serial port
- 5. Interfacing keyboard and LCD
- 6. Interfacing EPROM and interrupt
- 7. Mailbox

- I and interrupt<br>
ce characteristics of ARM and FPGA<br>
motor and temperature sensor<br>
ee protocol with ARM<br>
COURSE OUTCOME 8. Interrupt performance characteristics of ARM and FPGA
- 9. Flashing of LEDS
- 10. Interfacing stepper motor and temperature sensor
- 11. Implementing zigbee protocol with ARM

### **COURSE OUTCOMES**

- Write programs in ARM for a specific Application
- Interface memory and Write programs related to memory operations
- Interface A/D and D/A convertors with ARM system
- Analyze the performance of interrupt
- Write programmes for interfacing keyboard, display, motor and sensor.
- Formulate a mini project using embedded system

 $5$  Format No.:  $\mathbb{R}^3$  Format No.:  $\mathbb{R}^3$ 

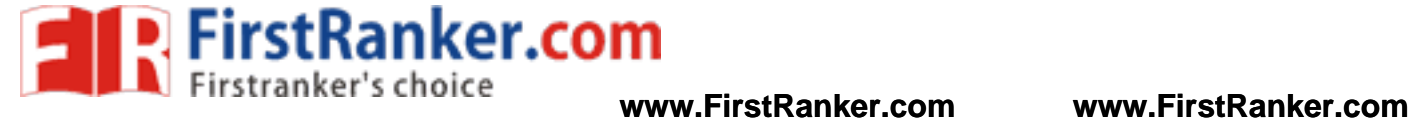

### **EC6711 – EMBEDDED LABORATORY**

### **CONTENTS**

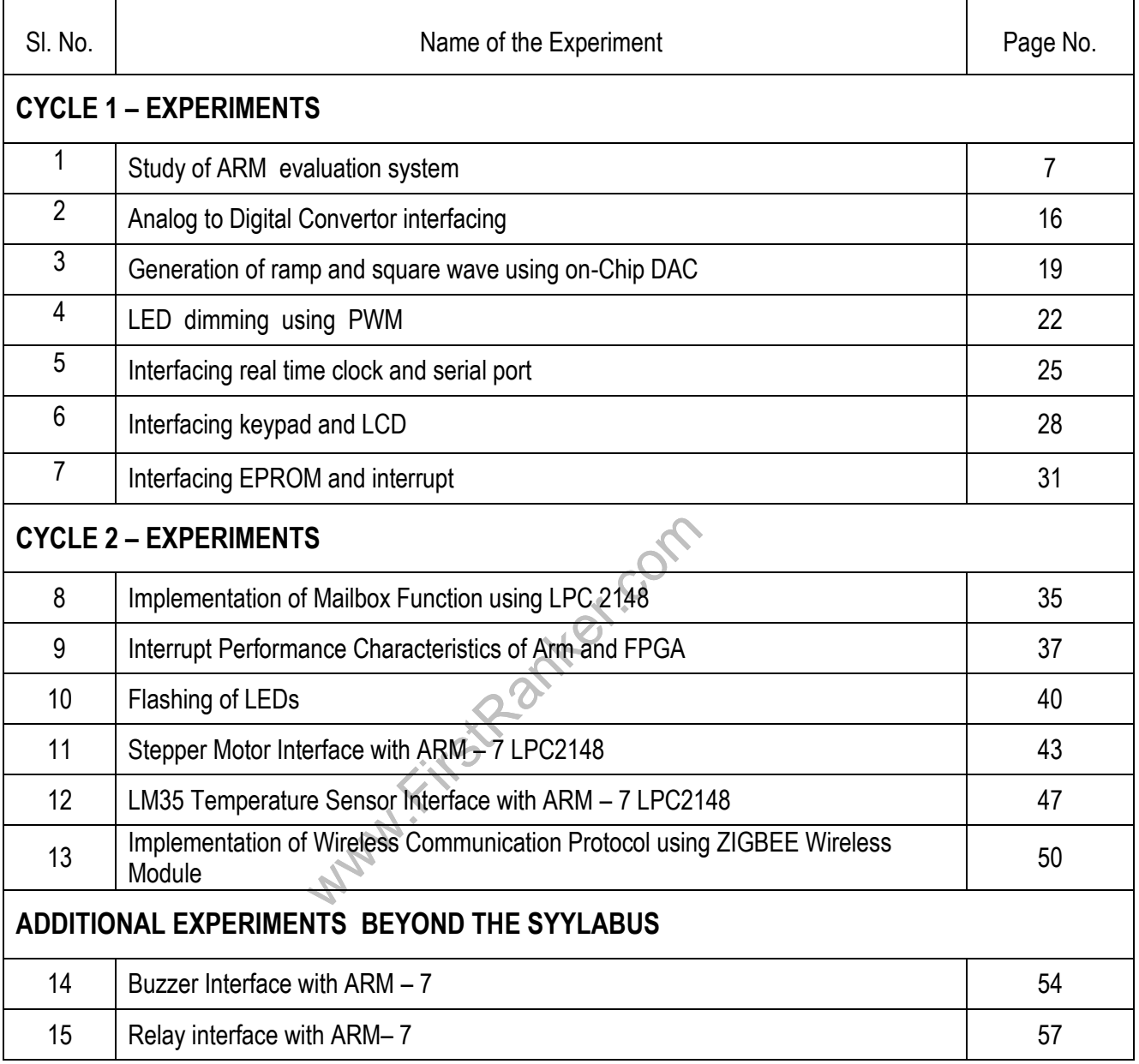

 $\mathcal{F}_{\mathcal{A}}$  Format No.:  $\mathcal{F}_{\mathcal{A}}$ 

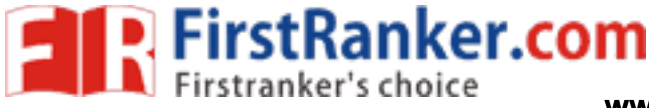

### **Expt. No. 1 STUDY OF ARM EVALUATION SYSTEM**

#### Aim:

 To study the building blocks of ARM7 system, its features, pin configuration and the components required for functioning of ARM controller.

### Architecture Overview:

 A RISC -based computer design approach means ARM processors require significantly fewer transistors than typical processors in average computers. This approach reduces cost, heat and power usage. These are desirable traits for light, portable, battery -powered devices (smart phones, laptops, tablet and notepad computers), and other embedded systems. A simpler design facilitates more efficient multi -core CPUs and higher core counts at lower cost, providing higher processing power and improved energy efficiency for servers and supercomputers.

In 2005, about 98% of all mobile phones sold used at least one ARM processor. The low power consumption of ARM processors has made them very popular: 37 billion ARM processors have been produced as of 2013, up from 10 billion in 2008. The ARM architecture (32 -bit) is the most widely used architecture in mobile devices, and most popular 32 -bit one in embedded systems.

es, and most popular 32-bit one in embed<br>
I Holdings, in 2010 alone, producers of<br>
Illion ARM based processors, representin<br>
Intity produced.<br>
Noting the more of fisient and a raliable of<br>
Produced. According to ARM Holdings, in 2010 alone, producers of chips based on ARM architectures reported shipments of 6.1 billion ARM based processors, representing 95% of smart phones, 35% of digital televisions and set-top boxes and 10% of mobile computers. It is the most widely used 32-bit instruction set architecture in terms of quantity produced.

### LPC 2148:

 LPC2148 is the widely used IC from ARM -7 family. It is manufactured by Philips and it is pre -loaded with many inbuilt peripherals making it more efficient and a reliable option for the beginners as well as high end application developer.

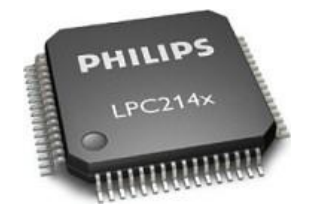

 $7.7\pm 0.00$ 

**P. FirstRanker.com** 

### Features of LPC214x series controllers :

- 1.8 to 40 kB of on -chip static RAM and 32 to 512 kB of on -chip flash program memory.128 bit wide interface/accelerator enables high speed 60 MHz operation.
- 2.In -System/In -Application Programming (ISP/IAP) via on -chip boot -loader software. Single flash sector or full chip erase in 400 ms and programming of 256 bytes in 1ms.
- 3.Embedded ICE RT and Embedded Trace interfaces offer real -time debugging with the on -chip Real Monitor software and high speed tracing of instruction execution.
- 4.USB 2.0 Full Speed compliant Device Controller with 2 kB of endpoint RAM. In addition, the LPC2146/8 provides 8 kB of on -chip RAM accessible to USB by DMA.
- 5.One or two (**LPC2141/2 vs. LPC2144/6/8**) 10 -bit A/D converters provide a total of 6/14analog inputs, with conversion times as low as 2.44 us per channel.
- 6.Single 10 -bit D/A converter provides variable analog output.
- 7.Two 32 -bit timers/external event counters (with four capture and four compare channels each), PWM unit (six outputs) and watchdog.
- 8.Low power real -time clock with independent power and dedicated 32 kHz clock input.
- versional dedicated 3<br>
with independent power and dedicated 3<br>
ncluding two UARTs (16C550), two Fast I<br>
a length capabilities.<br>
roller with configurable priorities and vector<br>
fast general purpose I/O pins in a tiny LQ<br>
I 9.Multiple serial interfaces including two UARTs (16C550), two Fast I2C -bus (400 kbit/s), SPI and SSP with buffering and variable data length capabilities.
- 10. Vectored interrupt controller with configurable priorities and vector addresses.
- 11. Up to 45 of 5 V tolerant fast general purpose I/O pins in a tiny LQFP64 package.
- 12. Up to nine edge or level sensitive external interrupt pins available.
- 13. O n -chip integrated oscillator operates with an external crystal in range from 1 MHz to30 MHz and with an external oscillator up to 50 MHz
- 14. Power saving modes include Idle and Power -down.

- 15. Individual enable/disable of peripheral functions as well as peripheral clock scaling for additional power optimization.
- 16. Processor wake-up from Power-down mode via external interrupt, USB, Brown-Out Detect (BOD) or Real -Time Clock (RTC).

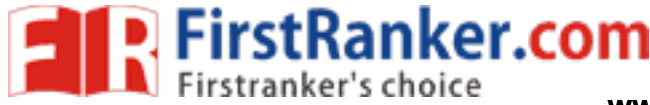

First Step - Hardware Requirement:

Pin configuration of LPC 2148.

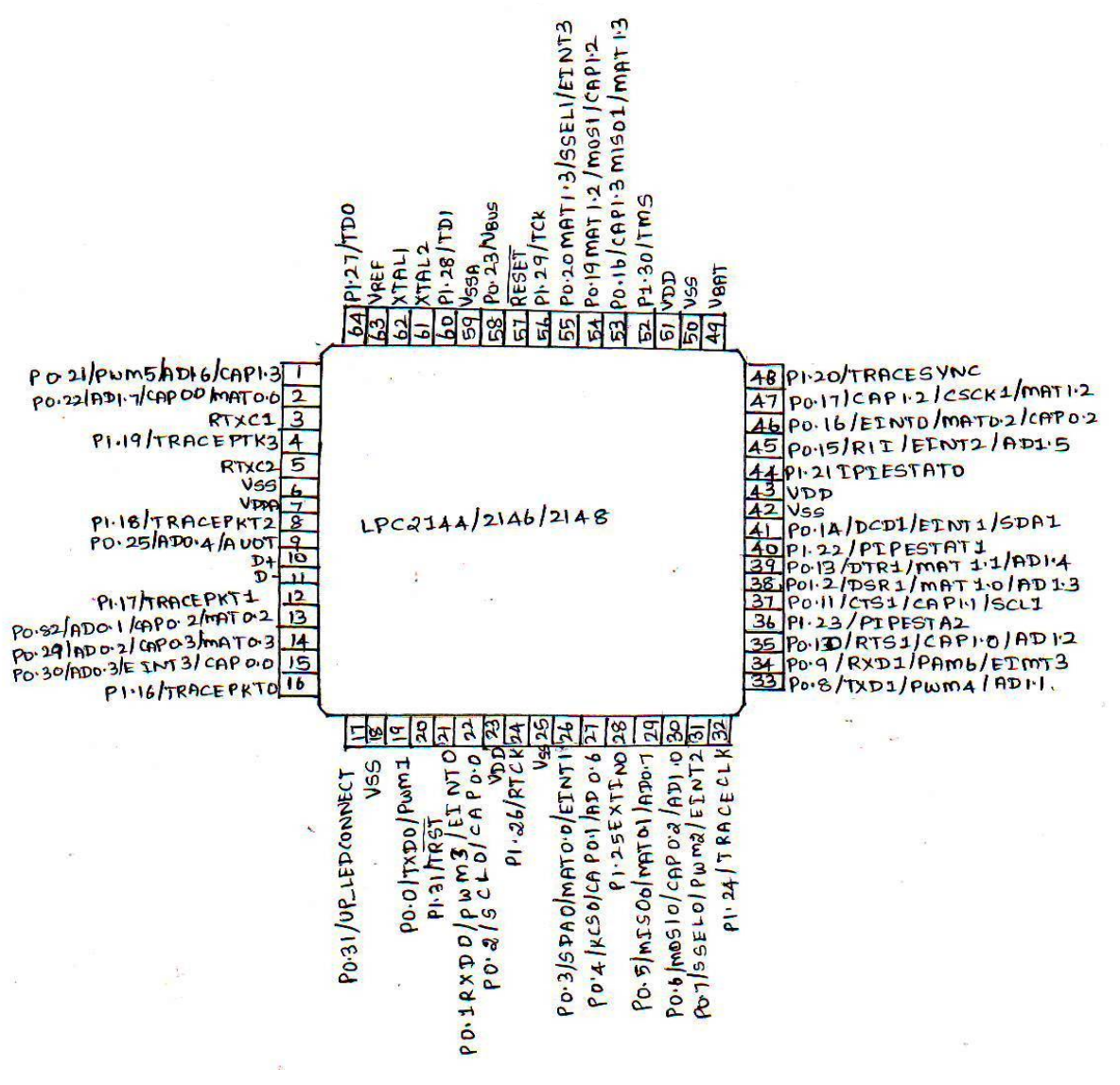

Hardware requirement of LPC2148:

- 1. LPC2148 need minimum below listed hardware to work properly
- 2. Power Supply
- 3. Crystal Oscillator
- 4. Reset Circuit
- 5. RTC crystal oscillator
- 6. UART

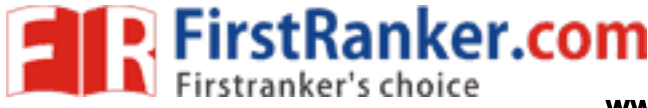

### Power Supply:

 LPC2148 works on 3.3 V power supply. LM 117 can be used for generating 3.3 V supply. However, basic peripherals like LCD, ULN 2003 (Motor Driver IC) etc. works on 5V. So AC mains supply is converted into 5V using below mentioned circuit and after that LM 117 is used to convert 5V into 3.3V.

Block diagram of power Supply

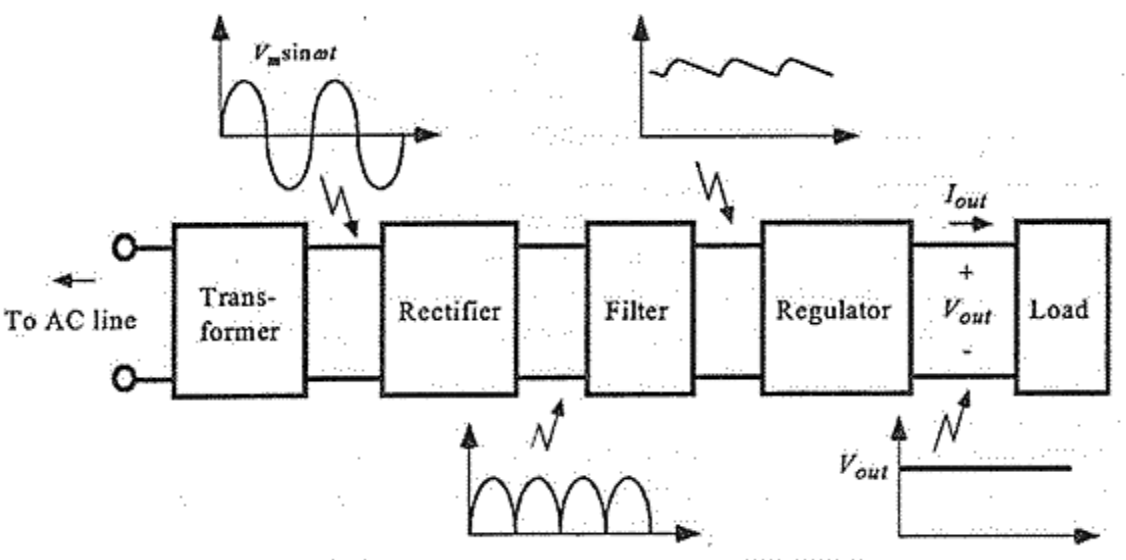

Components of a typical linear power sup<br>tep down 230V AC to 9V AC supply and price and a set of DC.<br>The factor of DC output available from real at DC supply output. Transformer: It is used to step down 230V AC to 9V AC supply and provides isolation between power grids and circuit.

 $10$  Format No.:  $\mathcal{L}(\mathcal{M})$  is the contract  $\mathcal{L}(\mathcal{M})$  is the contract of  $\mathcal{M}(\mathcal{M})$ 

Rectifier: It is used to convert AC supply into DC.

Filter: It is used to reduce ripple factor of DC output available from rectifier end.

Regulator: It is used to regulate DC supply output.

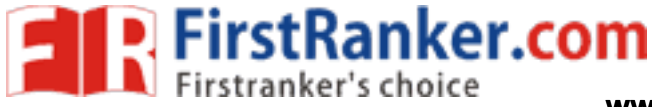

Circuit Diagram:

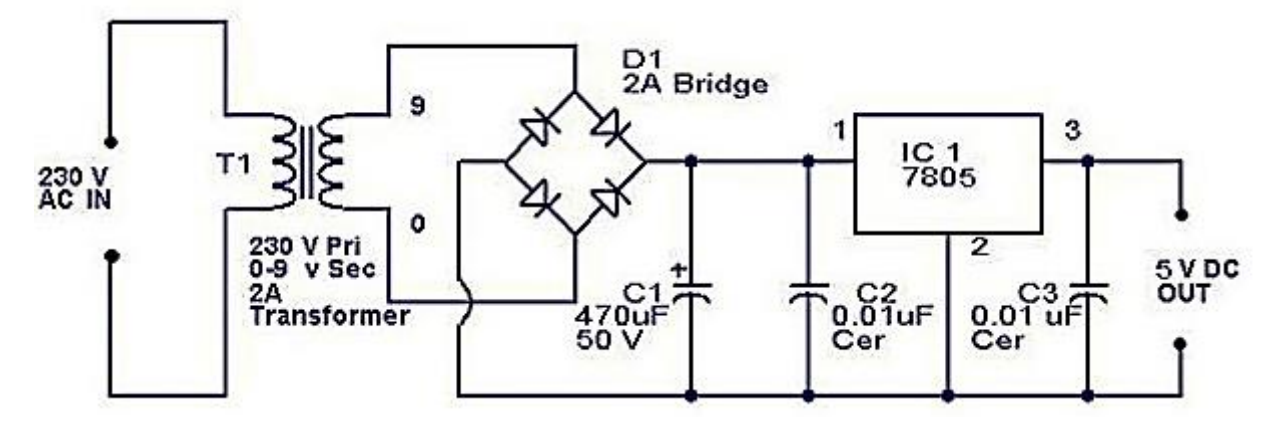

Regulator IC 7805 is used to provide fix 5V dc supply.

LM 117 is used for generating 3.3V supply from 5V.

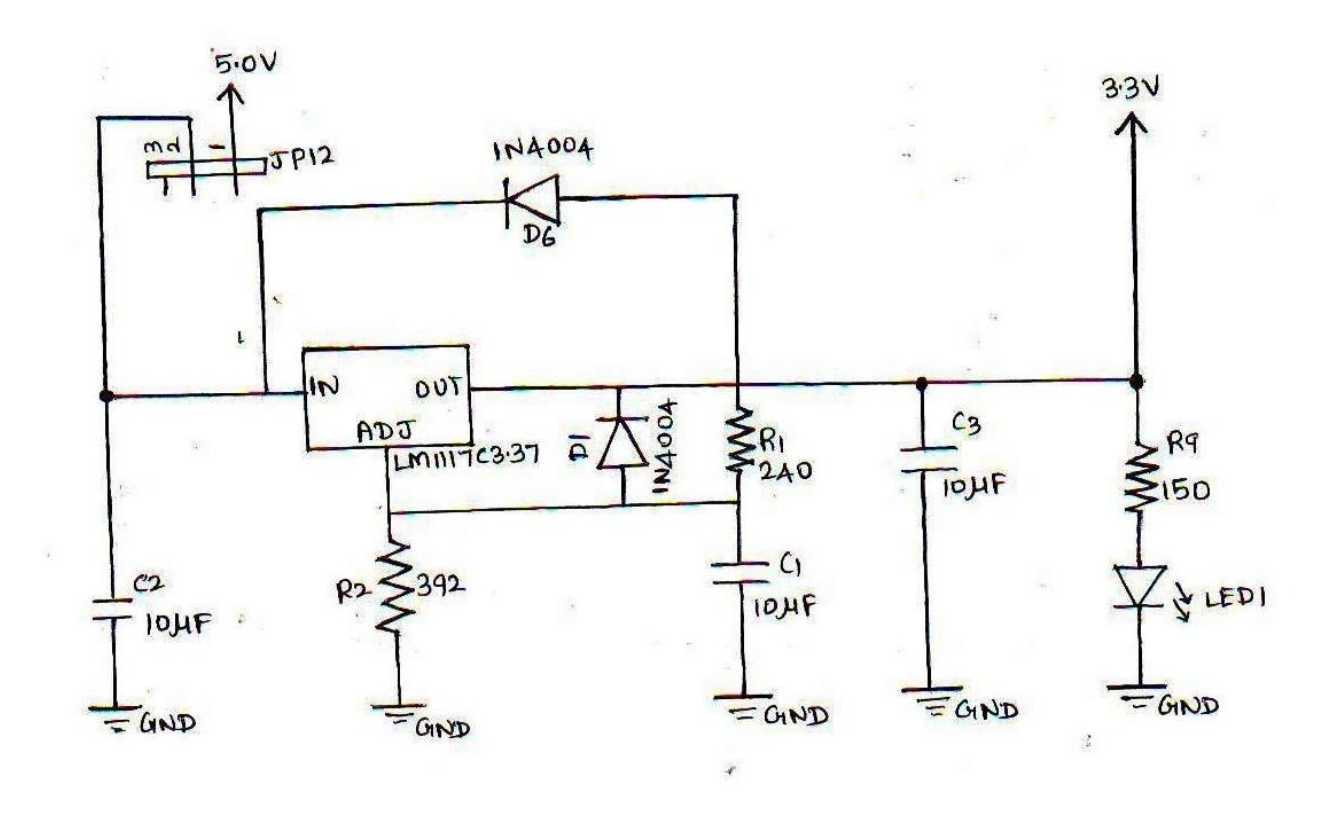

 $11.1$   $11.1$   $12.1$   $13.1$   $14.1$   $15.1$   $16.1$   $17.1$   $18.1$   $19.1$   $19.1$   $19.1$   $10.1$   $10.1$   $10.1$ 

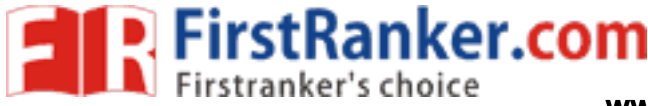

Calculations:

$$
V_{\text{OUT}}\,=V_{\text{REF}}\left(1+\frac{R1}{R2}\right)+I_{\text{ADJ}}\ast\text{R1}
$$

From the datasheet of LM117

 $I_{ADI} = 100 \mu A$ ;  $V_{REF} = 1.25 V$ 

Taking R<sub>2</sub>= 240Ω, we get R<sub>1</sub>=392Ω

### Reset Circuit:

 Reset button is essential in a system to avoid programming pitfalls and manually bring back the system to the initialization mode. MCP 130T is a special IC used for providing stable RESET signal to LPC 2148.

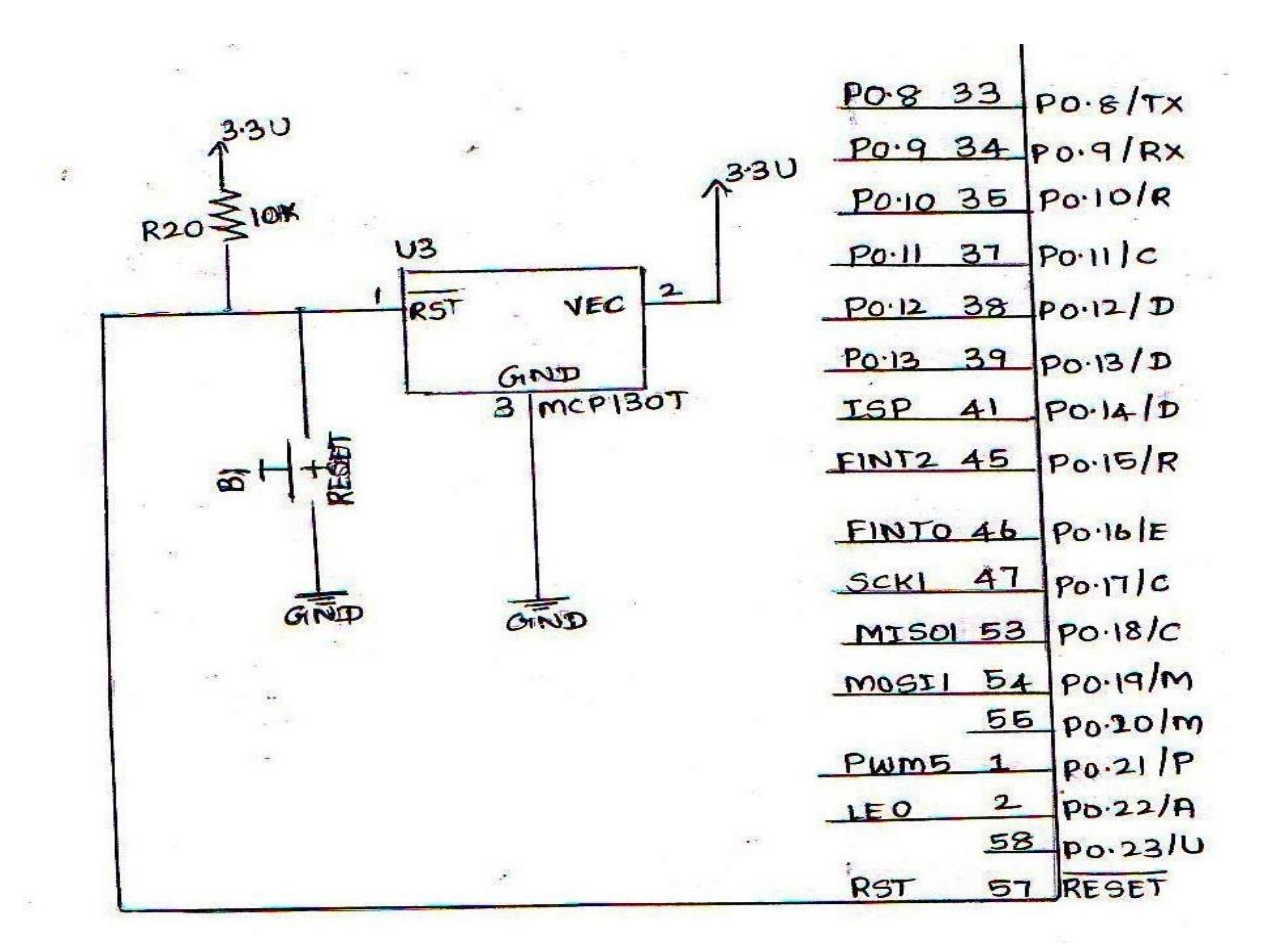

 $12$  Format No.:  $\mathcal{L}(\mathcal{L}(\mathcal{L$ 

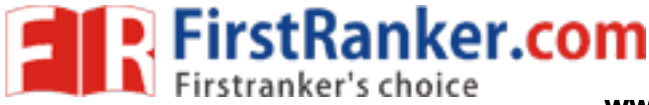

### Oscillator Circuit:

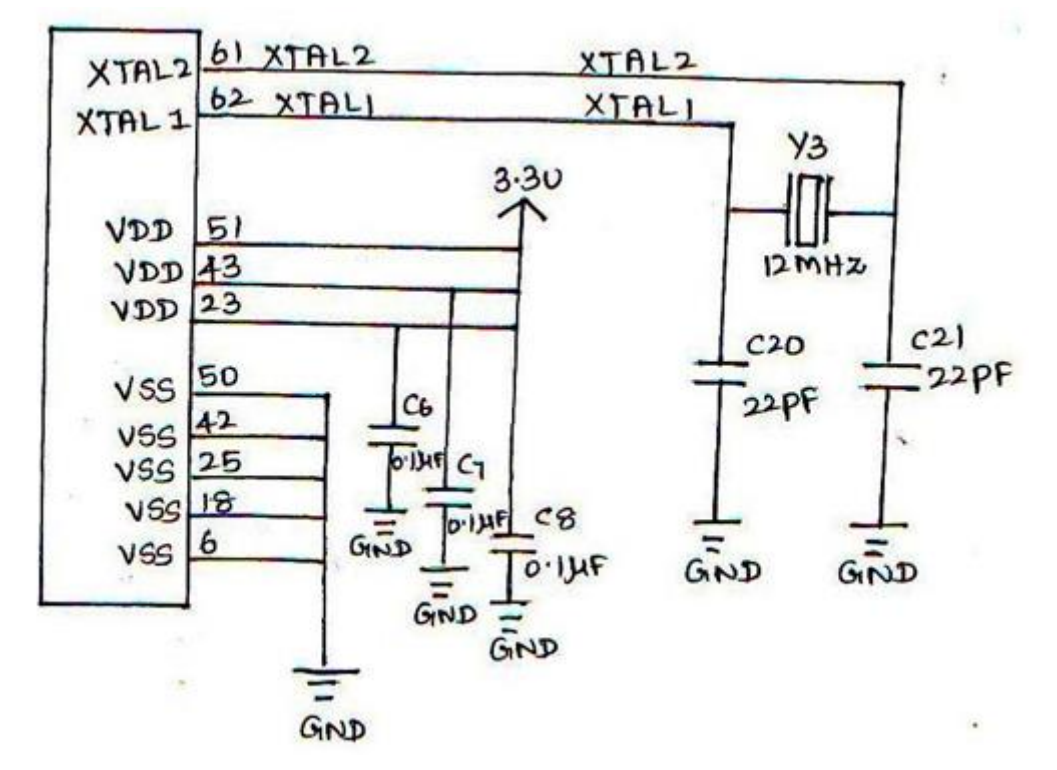

The value of capacitors C20 & C21 depends upon the frequency of crystal Y3. General circuit and its equivalent circuit is as shown below.

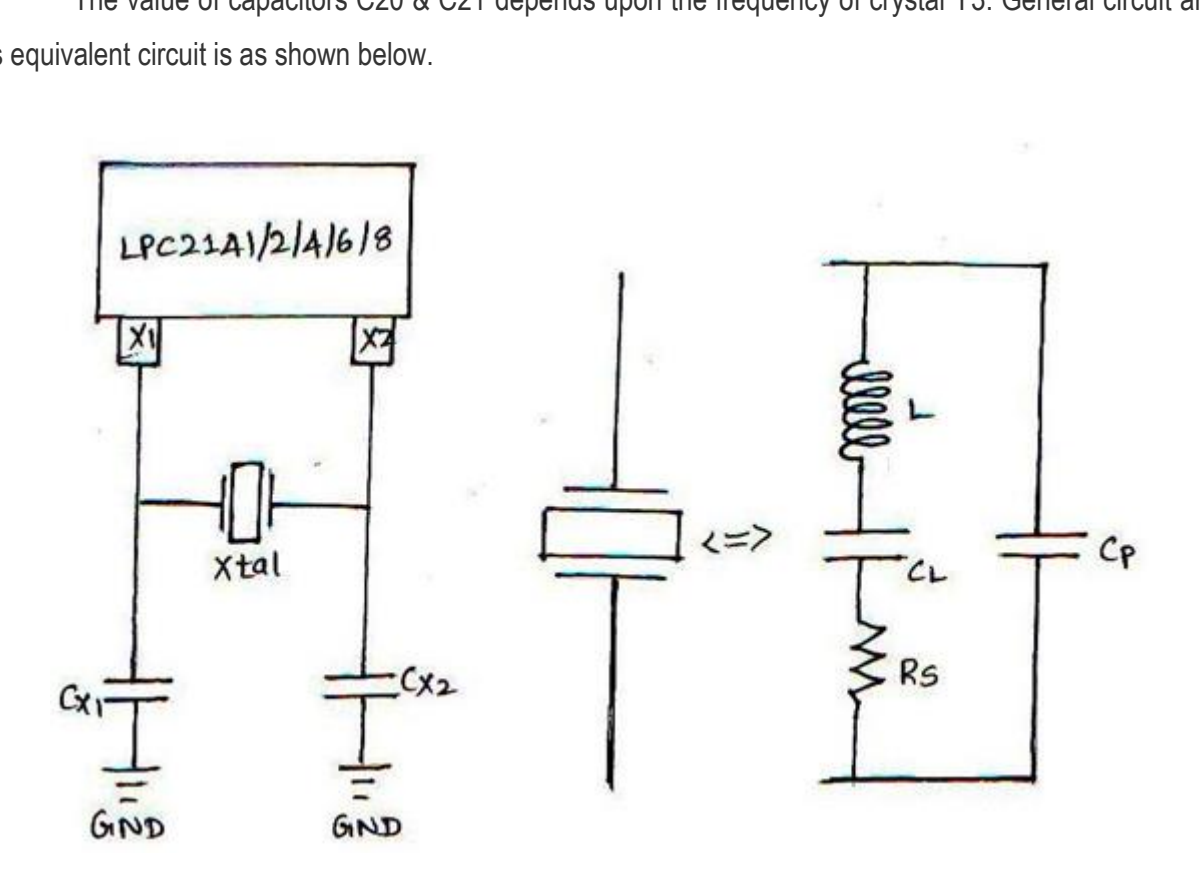

 $13.5\pm 0.000$  Format No.:  $13.5\pm 0.000$   $M_\odot$ 

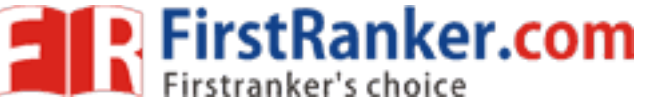

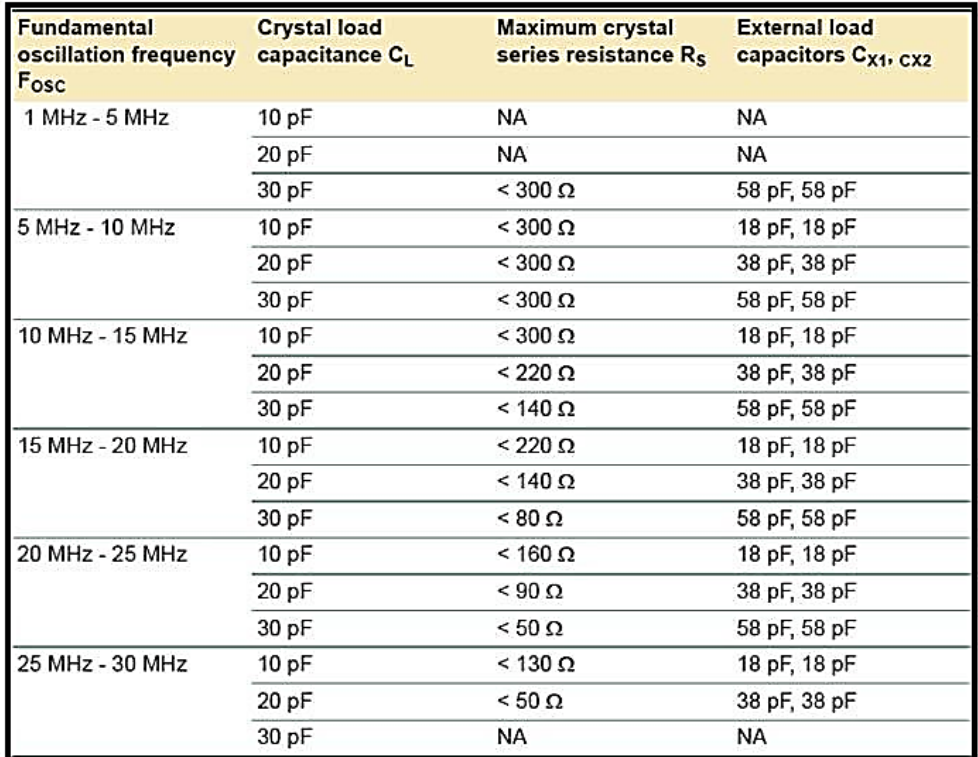

Recommended values are as shown in table:

#### UART:

 LPC 2148 has inbuilt ISP which means we can program it within the system using serial communication on COM0. It has also COM1 for serial communication. MAX 232/233 IC must be used for voltage logic conversion. Related connections are as given below.

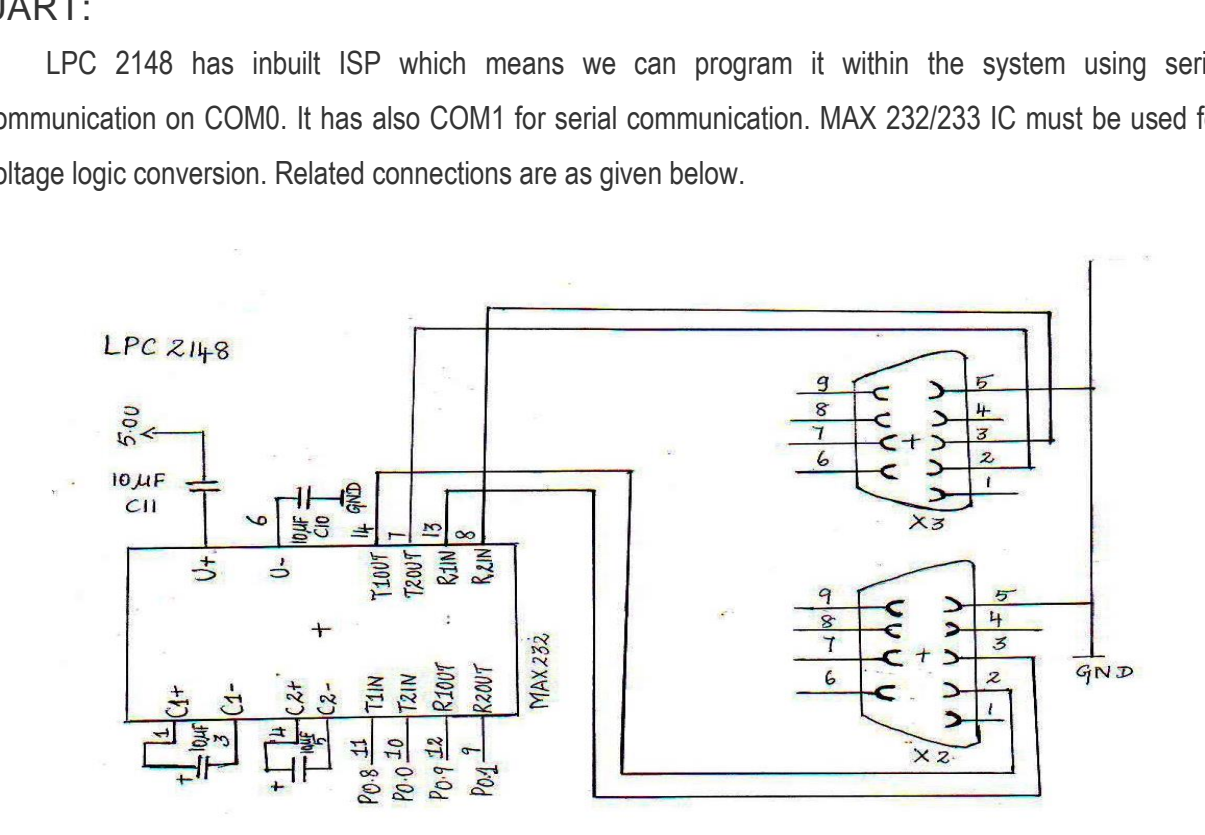

 $14.4\pm0.00$  Format No.:  $14.4\pm0.00$   $M_\odot$ 

Once the above listed circuit design is ready, we are ready to go further.

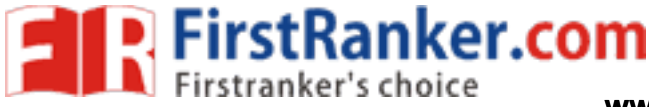

### Result:

 ARM Evaluation system and the configuration of LPC2148 has been studied fully. The minimal setup required for the functioning of the ARM processor is studied.

### Outcome s :

- 1. Able to understand the ARM controller, its basic components inside and its features.
- 2. Able to know the components required for the working of ARM LPC2148

### Applications :

ARM controller LPC2148 is used in no. of devices such as

- 1. Smart phones
- 2. Net books
- 3. E Readers
- 4. Digital TV
- 5. Home Gateways

Viva -voce

- 1. What are the basic units of ARM 7?
- 2. What is the address system supported by ARM?
- 3. Define RISC
- units of ARM 7?<br>
s system supported by ARM?<br>
ctions used to access the memory in ARM<br>
units of Microprocessor?<br>
on? 4. What are the instructions used to access the memory in ARM?
- 5. What are the basic units of Microprocessor?
- 6. What is an Instruction?
- 7. What is clock cycle?
- 8. Define Pipelining
- 9. What is cache miss?
- 10. What is meant by memory mapped I/O?
- 11. Define interrupt
- 12. What is meant by Exception?
- 13. What is meant by little endian mode?
- 14. What is meant by big endian mode?
- 15. What is the function of CPSR?
- 16. What is register indirect addressing?

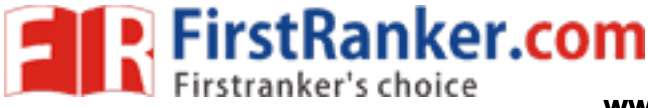

### **Expt. No. 2 ANALOG TO DIGITAL CONVERTOR INTERFACING**

#### Aim:

 To write an embedded c program for interfacing an on chip ADC with LPC2148 ARM processor and convert the given input voltage into corresponding decimal values.

### Apparatus Required:

- 1. LPC2148 ARM development board
- 2. Flash Magic software
- 3. Interfacing cables
- 4. PC

#### Theory:

ntinuously varying data, such as voltage,<br>sent the magnitude of the data compar<br>made. According to the method of con<br>uccessive Approximation ADCs, Integratin<br>bit successive approximation analog to to<br>by the VPB clock. A pr Analog to Digital converter (ADC) is a device that converts continuously varying analog signals from instruments that monitor such conditions as movement, temperature, sound, etc., into binary code for the computer. It may be either a single chip or can be one circuit within a chip. Analog to Digital conversion is the process of changing continuously varying data, such as voltage, current, or shaft rotation, into discrete digital quantities that represent the magnitude of the data compared to a standard or reference at the moment the conversion is made. According to the method of conversion, ADCs can be classified into Direct -Conversion ADCs, Successive Approximation ADCs, Integrating ADC and Sigma -Delta ADCs.

 The LPC 2148 has 10 -bit successive approximation analog to digital converter. Basic clocking for the A/D converters is provided by the VPB clock. A programmable divider is included in each converter, to scale this clock to the 4.5 MHz (max) clock needed by the successive approximation process. A fully accurate conversion requires 11 of these clocks. The ADC cell can measure the voltage on any of the ADC input signals. It is noted that these analog inputs are always connected to their pins, even if the Pin function Select register assigns them to port pins. A simple self-test of the ADC can be done by driving these pins as port outputs.

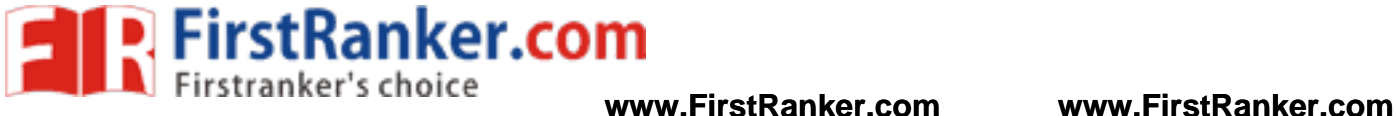

### Circuit diagram:

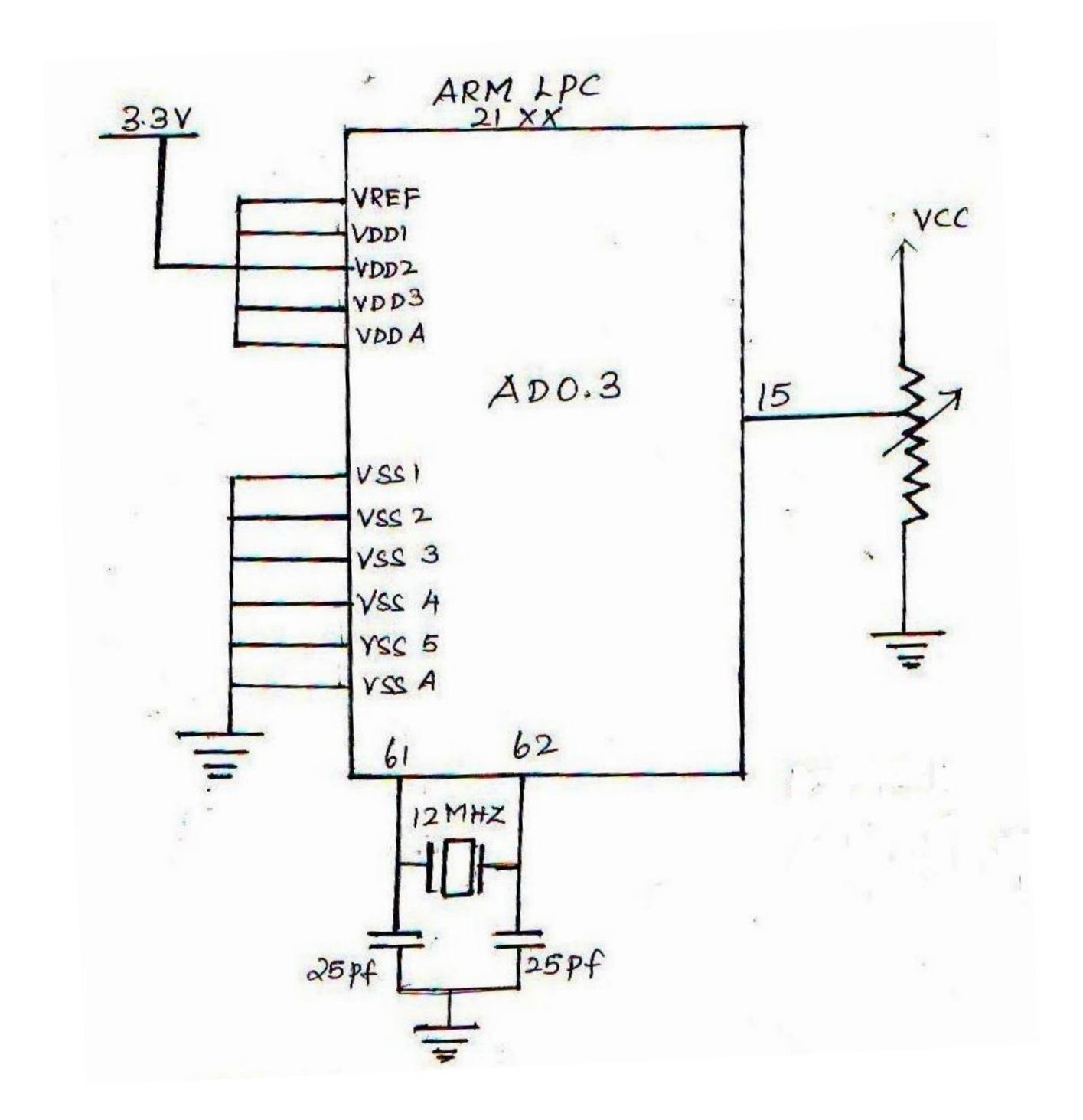

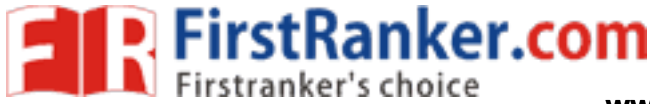

### Procedure:

To Edit / Compile / generate Hex file: Refer General procedure given in Page No: 58

To Edit / Compile / generate Hex file: Refer General procedure given in Page No: 60

### Result:

 Thus, an embedded c program for interfacing on -chip ADC with ARM processor is written and executed. The decimal values of the converted voltage are seen in the WinXTalk screen.

### Outcome:

Able to interface A/D convertors with ARM system and check its working by connecting an analog quantity as input.

### Applications **:**

- 1. ADC used in MODEM for converting analog signals to digital.
- 2. A fast video ADC in TV tuner cards
- 3. ADC used in digital storage oscilloscopes
- 4. Used in music reproduction technology.
- 5. Used in DSP if input is analog

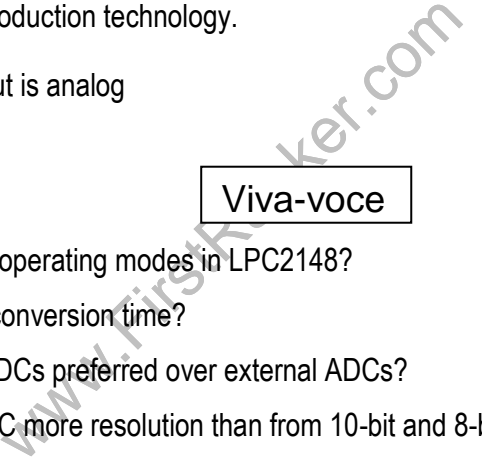

- 1. What are the ADC operating modes in LPC2148?
- 2. What is meant by conversion time?
- 3. Why are internal ADCs preferred over external ADCs?
- 4. Why has 16 -bit ADC more resolution than from 10 -bit and 8 -bit ADC?
- 5. What are ADC & its Resolution?
- 6. What is Burst conversion mode?
- 7. What is the function of A/D Control Register ?
- 8. What is the function of A/D Global Data Register ?
- 9. What is the function of A/D Status Register ?
- 10. What is analog-to-digital (ADC) conversion error?
- 11. What is the function of Sample -and -hold circuits in analog -to digital converters?
- 12. What is the disadvantage of the flash analog-to digital converter?

#### **www.FirstRanker.com**

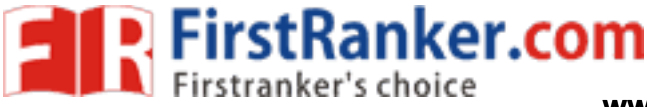

### **Expt. No. 3 GENERATION OF RAMP AND SQUARE WAVE USING ON -CHIP DAC**

#### Aim:

To write and execute an embedded c program to generate ramp wave and square wave using on-chip DA C of LPC2148 ARM controller.

#### Apparatus Required:

- 1. LPC2148 ARM development board
- 2. Flash Magic software
- 3. Interfacing cables
- 4. CRO

#### Theory:

 A digital -to -analog converter is a device for converting a digital signal into an analog signal (current or voltage). Digital-to-Analog Converters are the interface between the abstract digital world and the analog real world. Simple switches, a network of resistors, current sources or capacitors may be used to implement this conversion. A DAC inputs a binary number and outputs an analog voltage or current signal.

A DAC inputs a binary number and output<br>ogy Inc. MCP4921 is  $2.7 - 5.5V$ , low-pot<br>The MCP4921 DAC provides high accure calibration or compensation of signals<br>ter device (usually a microcontroller) w<br>es common to all the de The Microchip Technology Inc. MCP4921 is 2.7 - 5.5V, low-power, 12-Bit Digital-to-Analog Converter (DAC) with SPI interface. The MCP4921 DAC provides high accuracy and low noise performance for industrial applications where calibration or compensation of signals is required. With an SPI connection there is always one master device (usually a microcontroller) which controls the peripheral devices. Typically there are three lines common to all the devices,

Master In Slave Out (MISO) - The Slave line for sending data to the master,

Master Out Slave In (MOSI) - The Master line for sending data to the peripherals,

Serial Clock (SCK) – The clock pulses which synchronize data transmission generated by the master and slave

 Slave Select pin – the pin on each device that the master can use to enable and disable specific devices. When a device Slave Select pin is low, it communicates with the master. When it is high, it ignores the master. In SPI, the clock signal is controlled by the master device LPC2148. All data is clocked in and out using this pin. These lines need to be connected to the relevant pins on the LPC21xx processor. Any unused GIO pin can be used for CS, instead pull this pin high. Conversion speed is the time it takes for the

**FirstRanker.com** 

DAC to provide an analog output when the digital input word is changed. The MCP4291 DAC – SPI connections with LPC21xx have four I/O lines (P0.4 – P0.7) required. The analog output is generated by using these four lines.

### Circuit diagram:

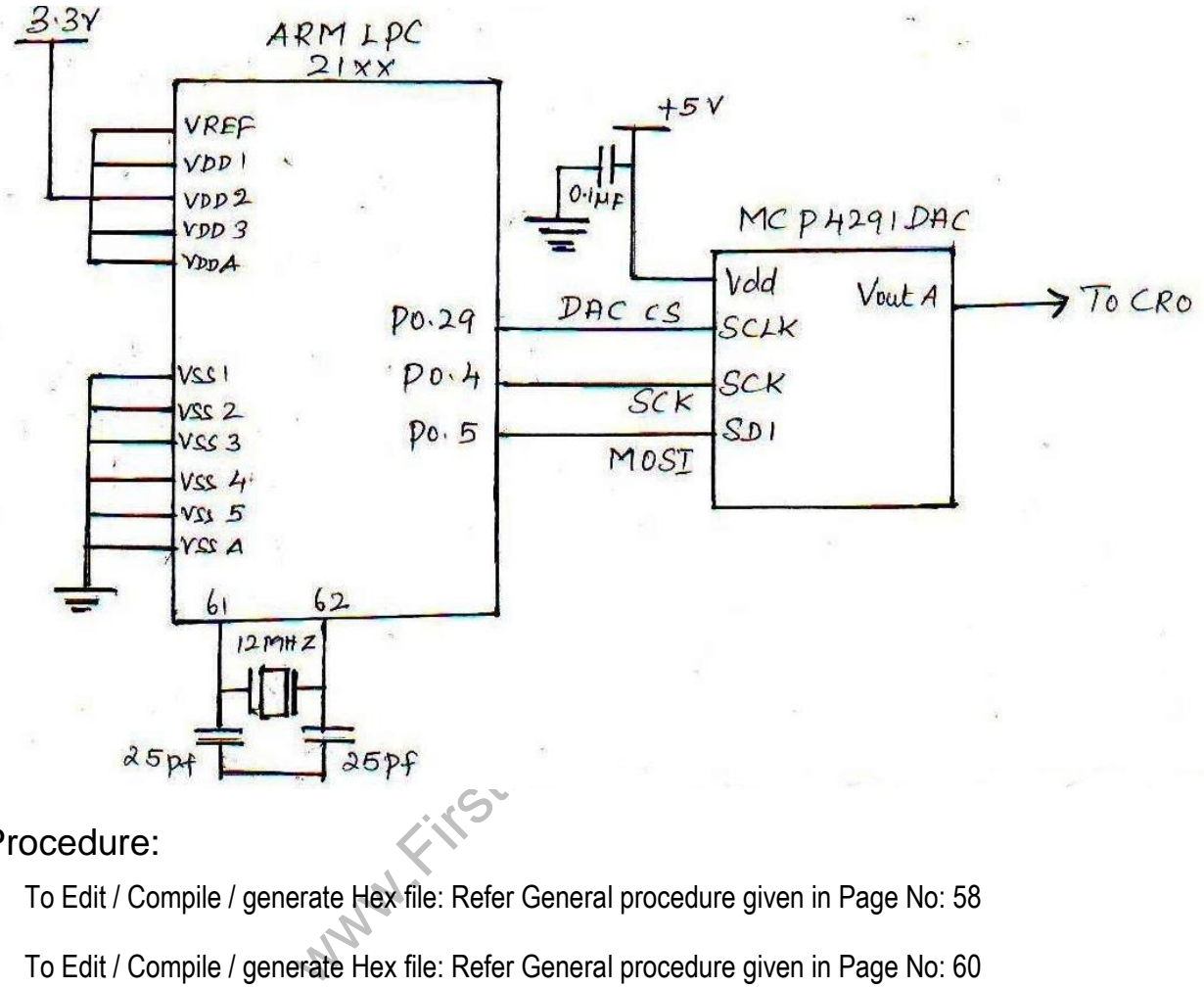

### Procedure:

To Edit / Compile / generate Hex file: Refer General procedure given in Page No: 58

To Edit / Compile / generate Hex file: Refer General procedure given in Page No: 60

### Result:

 Thus the embedded c programs for generating ramp wave and square wave using ARM LPC2148 are written and executed successfully and the waveforms are viewed in oscilloscope.

### Outcome:

Able to program the DAC in-built inside the ARM controller and get the waveforms using it.

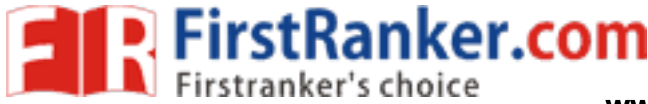

### Applications :

- 1. DAC used in Audio amplifier.
- 2. Video encoder
- 3. Display electronics
- 4. Data Acquistion systems
- 5. Motor control

### VIVA -VOCE

- 1. What are the features of LPC2148 DAC?
- 2. What is the function of DAC register?
- 3. Which pin provides a voltage reference level for the D/A converter?
- 4. What are the applications of DAC in signal processing applications?
- 5. What is GIO?
- 6. What is the resolution of a digital -to -analog converter (DAC)?
- vations of DAC in signal processing applic<br>on of a digital-to-analog converter (DAC)?<br>advantage of the R/2R ladder digital-to-ar<br>analog DAC converter?<br>on of a 0–5 V 6-bit digital-to-analog conve<br>figurations? 7. What is the major advantage of the R/2R ladder digital-to-analog (DAC), as compared to a binaryweighted digital -to -analog DAC converter?
- 8. What is the resolution of a 0–5 V 6-bit digital-to-analog converter (DAC)?
- 9. What are DAC configurations?
- 10. What are the different types of DAC Circuits?
- 11. What are the Limitations of the Binary Weighted DAC?
- 12. What are the General DAC Characteristics?
- 13. Define reference voltage in DAC.
- 14. What is full scale voltage?
- 15. What is settling time?

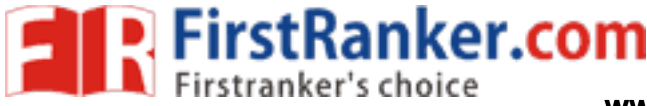

### **Expt. No. 4 LED DIMMING USING PWM**

### Aim:

 To write an embedded c program for implementing PWM using ARM controller and verify the same by dimming of LEDs.

### Apparatus Required:

- 1. LPC2148 ARM development board
- 2. Flash Magic software
- 3. Interfacing cables
- 4. CRO

### Theory:

LPC2148 supports 2 types of PWM:

1) Single Edge PWM – Pulse starts with new Period i.e pulse is always at the beginning

2) Double Edge PWM – Pulse can be anywhere within the Period

VM – Pulse can be anywhere within the Peronic with the Peronic Simer block, has a Timer Counter and also work exactly the same way as in the c<br>PC214x i.e. the corresponding outputs and ust be selected for these Pins to ge A PWM block, like a Timer block , has a Timer Counter and an associated Pre -scale Register along with Match Registers. These work exactly the same way as in the case of Timers. Match Registers 1 to 6 (except 0) are pinned on LPC214x i.e. the corresponding outputs are diverted to actual Pins on LPC214x MCU. The PWM function must be selected for these Pins to get the PWM output.

The basic setup is to simply replace Servo by a LED and no external 5V source is needed. The anode of LED is connected to P0.0 and cathode to ground. Pulse Widths corresponding to the switches connected to P0.1/2/3/4 will be 2.5ms/5ms/7.5ms/10ms respectively. As the Pulse Width Increases LED will keep on getting brighter and the reverse will happen if Pulse Width is decreased.

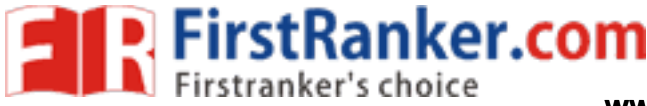

**www.FirstRanker.com www.FirstRanker.com**

### Circuit diagram:

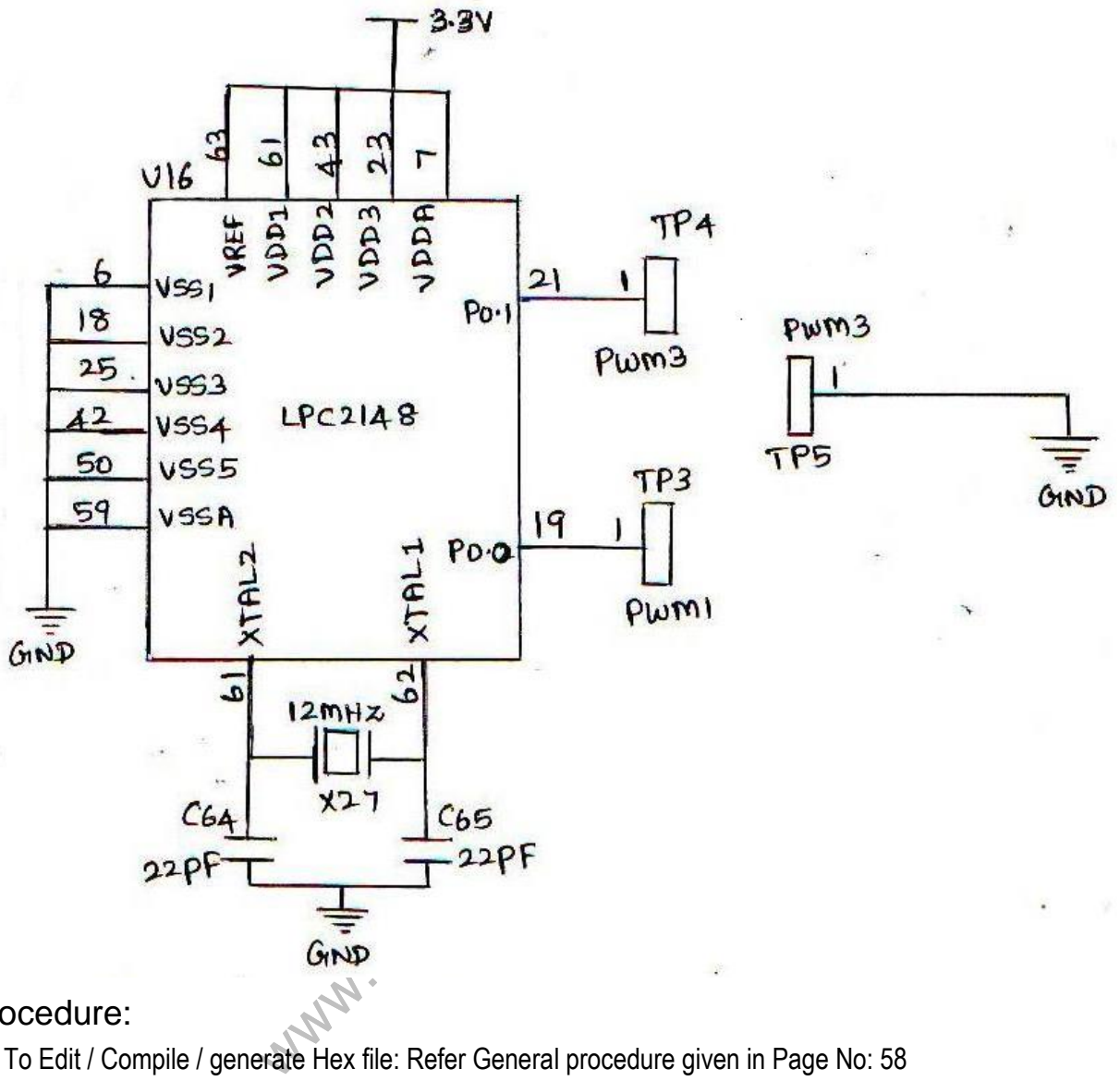

### Procedure:

 To Edit / Compile / generate Hex file: Refer General procedure given in Page No: 58 To Edit / Compile / generate Hex file: Refer General procedure given in Page No: 60

### Result:

 Thus embedded c program for implementing Pulse Width Modulation is written and executed and output has been verified in LED display.

### Outcome:

Able to implement PWM using the ARM controller and verify the same in the form of dimming of LEDS.

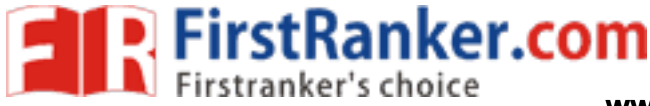

### Applications :

- 1. In Visual signals to covey a message
- 2. Illumination where light is reflected from objects
- 3. In Narrow band sensors

Viva -voce

- 1. What factors determine the LED dimming performance?
- 2. What is meant by analog dimming?
- 3. What is flickering effect?
- 4. What is the factor determines dimming of the LED
- 5. Why Silicon is not suitable for fabrication of light -emitting diodes?
- 6. Why Silicon diode is less suited for low voltage rectifier operation?
- 7. What is the principle of zener diode?
- 8. What are the materials used to make LED?
- 9. What type of diodes is used in FM receivers?
- 10. Which diode suffers an avalanche breakdown?
- e of zener diode?<br>
ials used to make LED?<br>
s is used in FM receivers?<br>
s an avalanche breakdown?<br>
e junction temperature of LED is increase<br>
racteristic of a diode does is related?<br>
ment of a clipping action of a diode?<br>
e 11. What happens if the junction temperature of LED is increased?
- 12. How a transfer characteristic of a diode does is related?
- 13. What is the requirement of a clipping action of a diode?
- 14. What type of rectifier circuit requires four diodes?
- 15. Why are the pulse width modulated outputs required in most of the applications?
- 16. How do the variations in an average value get affected by PWM period?
- 17. Name the common formats available for LED display.
- 18. What are the types of seven segment display?
- 19. What is PWM?
- 20. What are the applications of PWM?

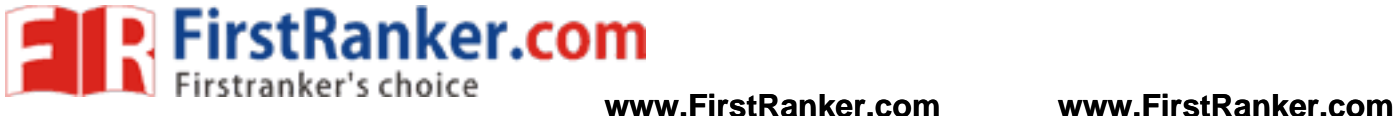

### **Expt. No. 5 INTERFACING REAL TIME CLOCK AND SERIAL PORT**

### Aim:

To write and execute an embedded c program to interface DS1307 RTC using I2C protocol with ARM controller

### Apparatus Required:

- 1. LPC2148 ARM development board
- 2. Stepper motor
- 3. Interfacing cables
- 4. PC

### Theory:

 A clock, which is based on the interrupts at preset intervals, is Real Time Clock (RTC). An interrupt service routine executes on each timeout (overflow) of this clock. This timing device once started never resets or never reloaded with another value. Once it is set, it is not modified later. It is used in a system to save the time and date.

www.FirstRanker.com

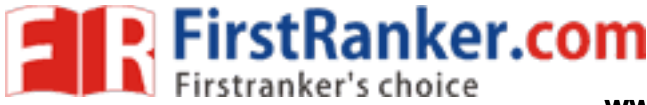

### Circuit diagram :

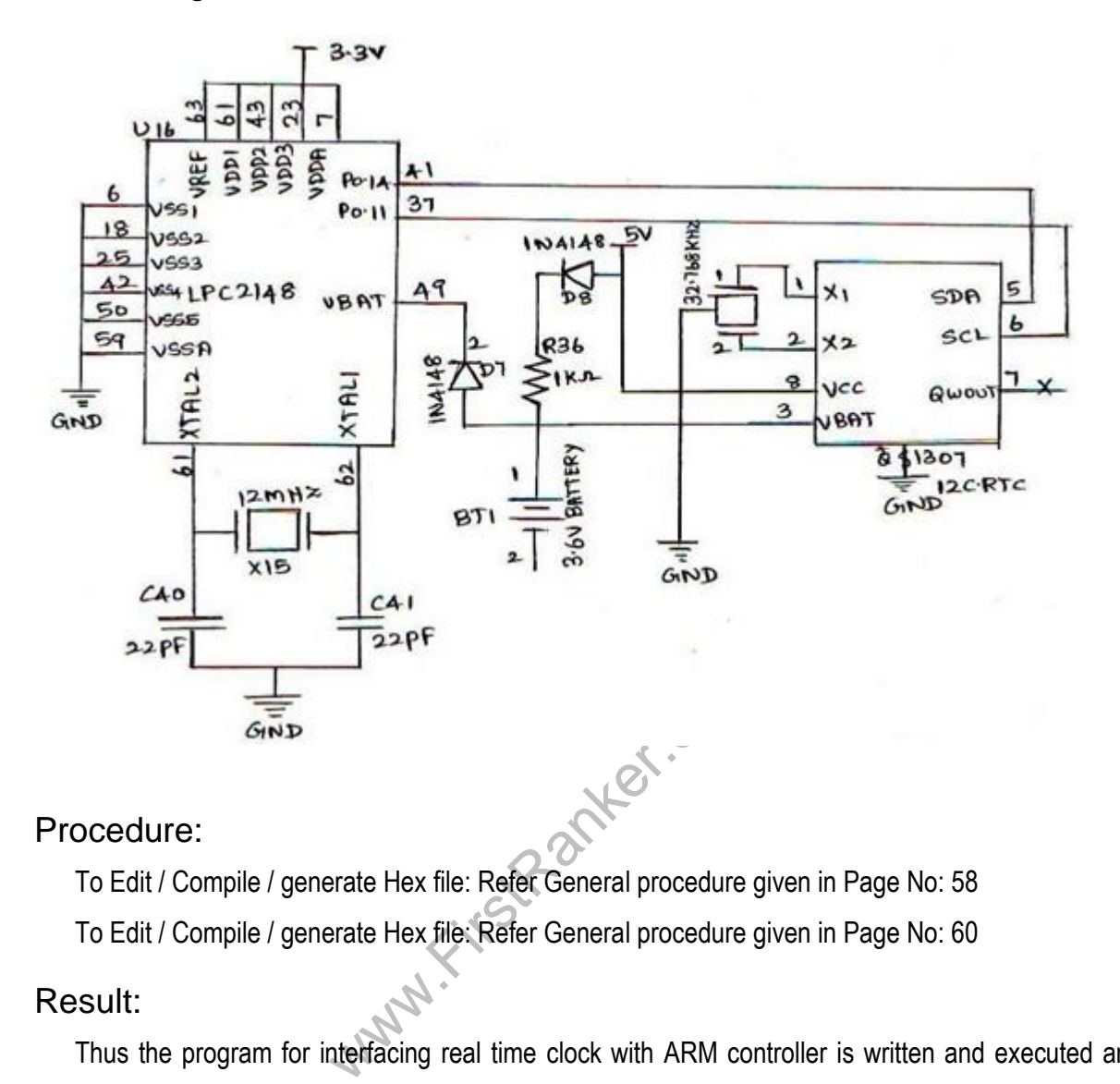

### Procedure:

To Edit / Compile / generate Hex file: Refer General procedure given in Page No: 58

To Edit / Compile / generate Hex file: Refer General procedure given in Page No: 60

#### Result:

 Thus the program for interfacing real time clock with ARM controller is written and executed and the date and time are verified on the screen.

### Outcome:

Able to i nterface real time clock DS1307 with ARM controller and thereby display date and time

### Applications :

- 1. I2C In ARM and PIC microcontrollers
- 2. Used as serial communication protocol with MASTER and SLAVE operation.

#### **www.FirstRanker.com**

**EXPITE:COM**<br> **Firstranker's choice**<br> **WWW.FirstRanker.com** WWW.Finger.com WWW.FirstRanker.com

Viva -voce

- 1. What is I2C and how does it work?
- 2. What are the features of I2C in LPC2148 ARM7 microcontroller?
- 3. What is the function of I2C0CONSET register?
- 4. What is I2C0STAT?
- 5. What is the function of I2C0 Data Register?
- 6. What is RTC?
- 7. List the advantages of RTC
- 8. Through which port the date and time is displayed in RTC?
- 9. What is a serial port?
- 10. List the registers used to transfer data in serial port.
- 11. List the modes used for data transmission.
- 12. What is a simplex mode?
- 13. Which pin is used to transmit a character?
- 14. What is the baud rate of serial port?
- o transmit a character?<br>the of serial port?<br>antage of RS-232C?<br>antage of RS-232C? 15. What is the disadvantage of RS -232C?

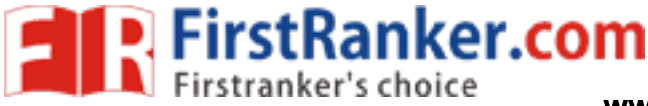

### **Expt. No. 6 INTERFACING KEYPAD AND LCD**

### Aim:

 To write an embedded c program to interface 4 x 4 matrix keypad with ARM processor and display the pressed key in an LCD.

### Apparatus Required:

- 1. LPC2148 ARM development board
- 2. Interfacing cables
- 3. PC

### Theory:

 In matrix keypad, keys are connected in rows and columns. When any switch is pressed, rows and columns come into contact, which is that detected by controller to identify which key has been pressed. A 4×4 matrix keypad consists of 4 rows and 4 columns. There is a switch connecting each row and column. So the combinations of rows and columns make up the 16 inputs.Initially all the switches are open (not connected). When any one button is pressed, the switch is closed (connected),hence there is a connection between the row and column. The first 4 pins are connected to the column as INPUT. The other 4 pins are connected to the row as OUTPUT. Matrix keypad is a good substitution to normal push button.

www.FirstRanker.com

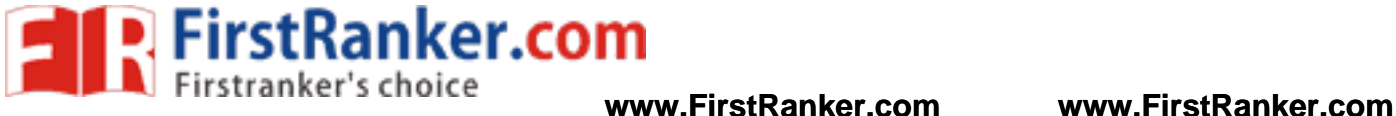

Circuit Diagram:

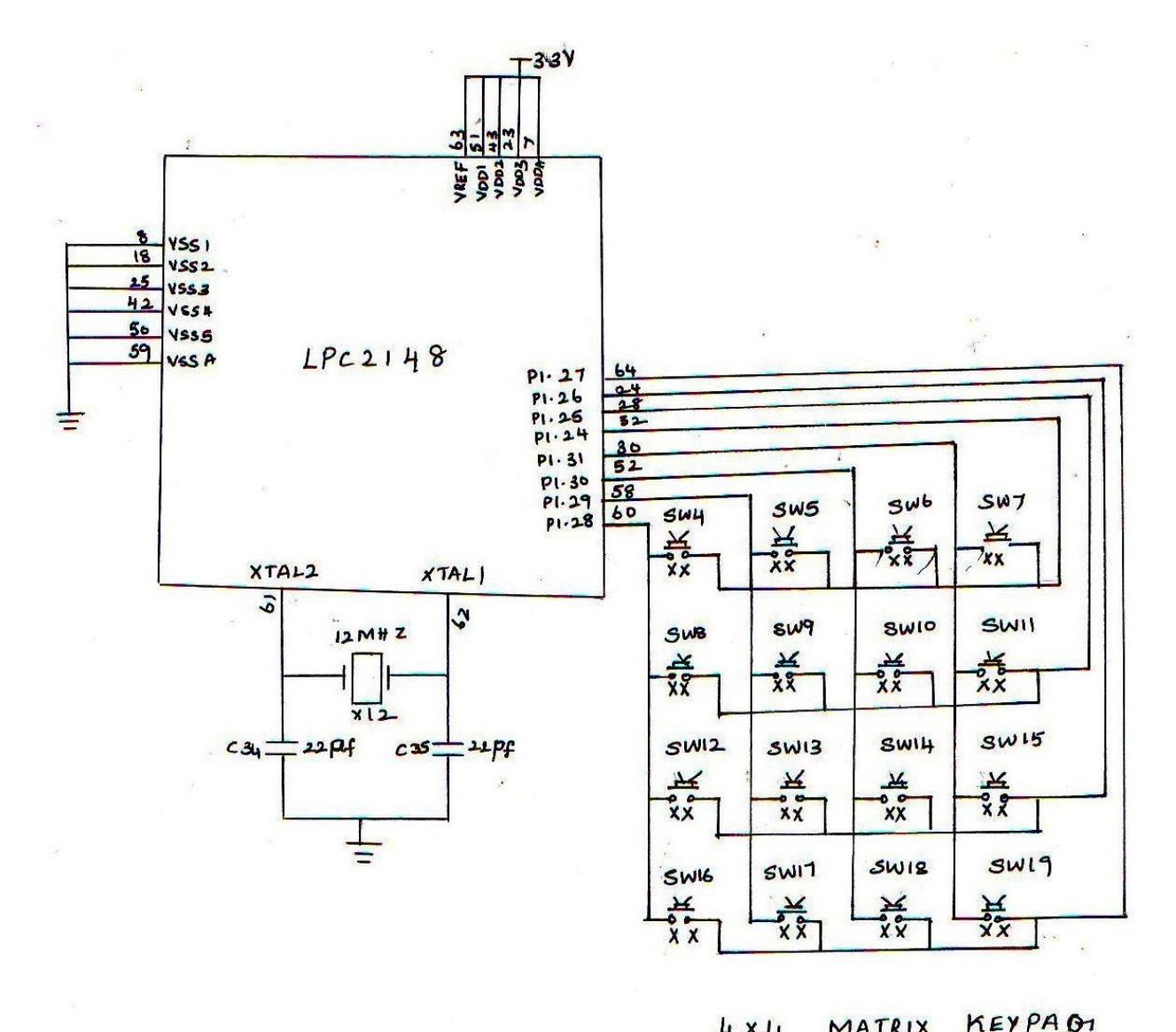

KEYPAOI MATRIX

### Procedure:

To Edit / Compile / generate Hex file: Refer General procedure given in Page No: 58

To Edit / Compile / generate Hex file: Refer General procedure given in Page No: 60

#### Result:

 Thus program for interfacing matrix keypad with ARM controller is written and executed and the key pressed is seen in the LCD.

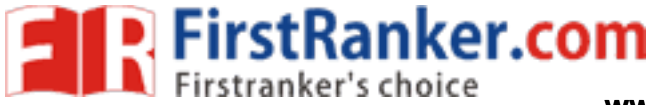

### Outcome:

Able to interface keypad with ARM controller and see the pressed key in the LCD display.

### Applications :

- 1. Used in password based door locking system
- 2. Security system with user changeable
- 3. Used in laptops, computer games
- 4. Used in portable video games and cell phones

### Viva -voce

- 1. What is Matrix keypad?
- 2. What is the concept behind keypad interface?
- 3. What are the functions of pull up resistors?
- 4. What is key de bouncing?
- 5. List the steps involved when the key in a 4 x 4 keyboard matrix is being pressed.
- 6. What is the value obtained if no key is pressed?
- 7. What kind of interrupt is generated if a key has to be operated in an interrupt mode?
- 8. How will you identify that the key is pressed?
- 9. What are the steps involved in Keyboard Interfacing?
- wed when the key in a 4 x 4 keyboard mathement<br>btained if no key is pressed?<br>upt is generated if a key has to be operate<br>y that the key is pressed?<br>involved in Keyboard Interfacing?<br>sed to store the keyboard, display modes 10.List the registers used to store the keyboard, display modes and other operations programmed by CPU.
- 11.Name the mode when a data is entered from the left side of the display unit.
- 12.How many rows and columns are present in a 16 x 2 alphanumeric LCD?
- 13.How many data lines are there in a 16 x 2 alphanumeric LCD?
- 14.Which pin of the LCD is used for adjusting its contrast?
- 15.Which command of an LCD is used to shift the entire display to the right?
- 16.Which command is used to select the 2 lines and 5 x 7 matrix of an LCD?
- 17.What changes are to be made to send data to an LCD?
- 18.For reading operation from an LCD what changes in the software are introduced?
- 19.Which instruction is used to select the first row first column of an LCD?

#### **www.FirstRanker.com**

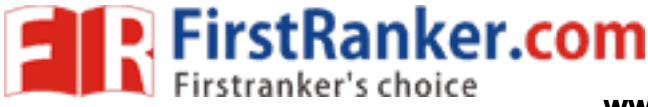

### **Expt. No. 7 INTERFACING EEPROM AND INTERRUPT**

### Aim:

To write a program to interface EEPROM using I2C protocol with ARM controller and retrieve the stored messages inside EEPROM.

### Apparatus Required:

- 1. LPC2148 ARM development board
- 2. Interfacing cables
- 3. PC

### Theory:

### I2C (Inter Integrated Circuit):

The I2C (Inter-IC) bus is a bi-directional two-wire serial bus that provides a communication link between integrated circuits (ICs).I2C is a synchronous protocol that allows a master device to initiate communication with a slave device. Data is exchanged between these devices.

### EEPROM:

reasable programmable read-only m<br>
e erased and reprogrammed (written to)<br>
cal voltage. It is a type of non-volatile n<br>
e small amounts of data that must be<br>
configuration<br>
EEPROM by using I2C in LPC2148 Prelatively simple EEPROM (electrically erasable programmable read-only memory) is user-modifiable read-only memory (ROM) that can be erased and reprogrammed (written to) repeatedly through the application of higher than normal electrical voltage. It is a type of non -volatile memory used in computers and other electronic devices to store small amounts of data that must be saved when power is removed, e.g., calibration tables or device configuration

 Read, write and Erase EEPROM by using I2C in LPC2148 Primer Board. Wiring up an I2C based EEPROM to the I2C port is relatively simple. The basic operation of the I2C based EEPROM's is to send a command, such as WRITE, followed by an address and the data. In WRITE operation, the EEPROM is used to store the data. In LPC2148 Primer Kit, 2 nos. of EEPROM lines are controlled by I2C Enabled drivers. I2C Lines serial clock SCL (P0.2), serial data SDA (P0.3) connected to the I2C based serial EEPROM IC. The EEPROM read & write operations are done in LPC2148 Primer Kit by using these SDA & SCL I2C lines.

 $31.1$  Format No.:  $\sim$   $10.1$   $\mu$ 

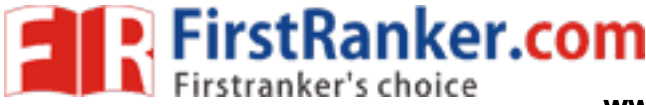

### Circuit diagram:

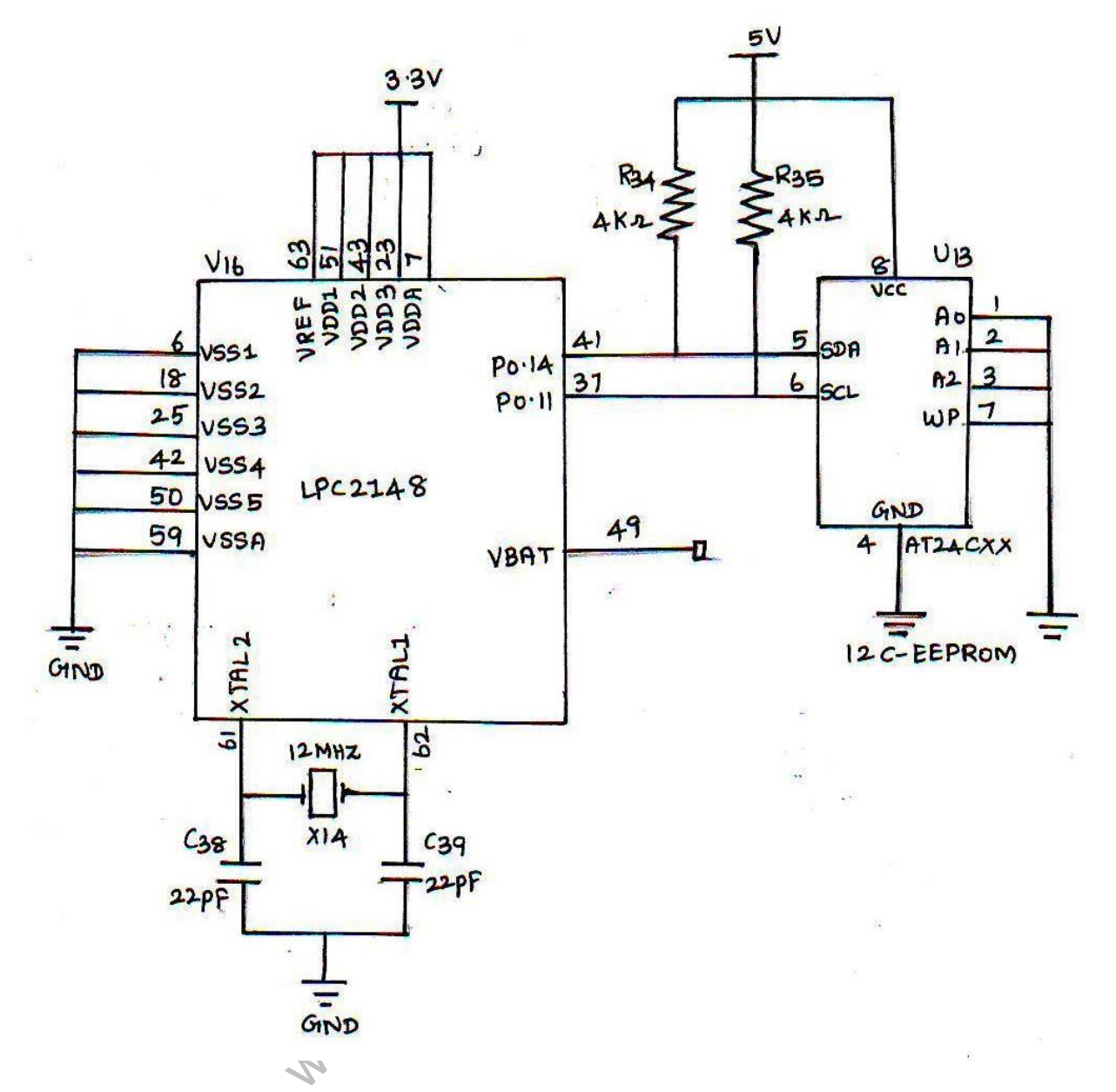

### Procedure:

To Edit / Compile / generate Hex file: Refer General procedure given in Page No: 58

To down load and run this program: Refer General procedure given in Page No: 60

### Result:

 Thus, the program for interfacing I2C based EEPROM with ARM processor has been written and executed successfully and the memory content is verified on Win x talk terminal.

### Outcome:

Able to interface memory ICs with ARM controller and perform the read and write operations.

 $32.2\pm 0.000$  Format No.:  $\sim$   $10.3\pm 0.000$   $\sim$   $0.0000$   $\sim$   $0.0000$   $\sim$   $0.0000$ 

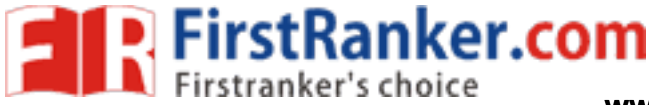

### Applications:

- 1. ROM used in toys,automobiles to store data when power is off
- 2. In calculators and peripheral devices
- 3. In laser printers
- 4. And also in embedded systems where program need not to be changed.

Viva -voce

- 1. How does I2C protocol work?
- 2. What is EEPROM?
- 3. What is meant by master slave mode?
- 4. What is meant by non -volatile memory?
- 5. What is an interrupt?
- 6. How does an interrupt request works?
- 7. What is a nested interrupt?
- 8. What are the registers used for enabling an interrupt?
- 9. What is PROM?
- 10. What is EPROM?
- 11. What is mask ROM?
- ers used for enabling an interrupt?<br>
1?<br>
ws simultaneous read and write operation<br>
the shortest access times?<br>
the highest priority?<br>
ble interrupt? 12. Which memory allows simultaneous read and write operations?
- 13. Which memory has the shortest access times?
- 14. Which interrupt has the highest priority?
- 15. What is non maskable interrupt?
- 16. Which is the first level of memory access by the microprocessor?
- 17. List the types of cache memories.
- 18. What is the use of an interrupt?
- 19. What is the use of converting an interrupt to threads in a microprocessor?
- 20. What are the bits used to control an external interrupts ?

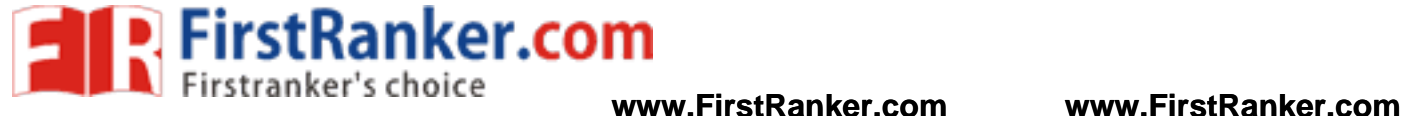

### **CYCLE 2 - EXPERIMENTS**

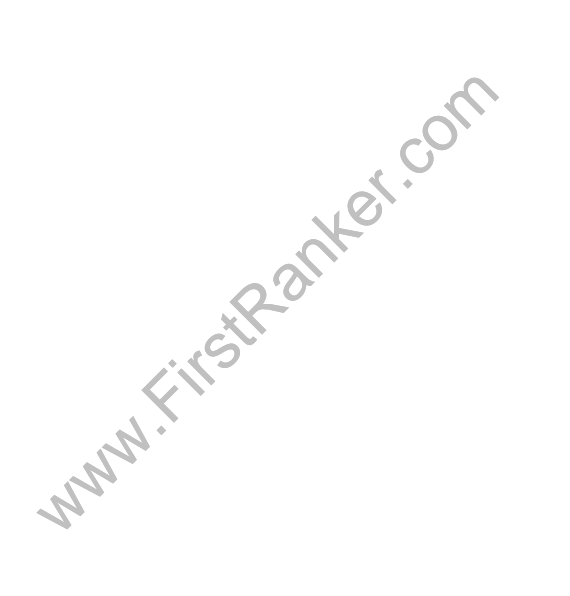

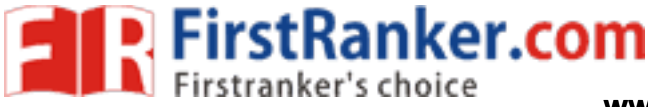

#### **Expt. No. 8 IMPLEMENTATION OF MAILBOX FUNCTION USING LPC2148**

Aim:

To create a mailbox in Micro C/OS – II using LPC2148 ARM Controller

### Apparatus Required:

- 1. LPC2148 ARM development board
- 2. Interfacing cables
- 3. PC

#### Theory:

System or the user code can send a message by the core services. A typical mail message, also known as the exchange of information, refers to a task or an ISR using a pointer variable, through the core services to put a message (that is, a pointer) into the mailbox. Similarly, one or more tasks can receive this message by the core services. The tasks sending and receiving the message promise that the content that the pointer points to is just that piece of message.

Notin proce of meddage.<br>
DCox CoOS is a typical message mailbox<br>
essed by a pointer of void; the other is t<br>
DX. The waiting list supports two kinds of<br>
ined by the user when creating the mailbox<br>
erate Hex file: Refer Gen The mailbox of CooCox CoOS is a typical message mailbox which is composed of two parts: one is the information which expressed by a pointer of void; the other is the waiting list which composed of the tasks waiting for this mailbox. The waiting list supports two kinds of sorting: FIFO and preemptive priority. The sorting mode is determined by the user when creating the mailbox.

### Procedure:

To Edit / Compile / generate Hex file: Refer General procedure in Page No: 5 8

To down load and run this program: Refer General procedure in Page No: 60

#### Result:

Thus, the mailbox was created in Micro C/OS –II and implemented using LPC2148.

#### Outcome:

Able to understand the concept of mail box in embedded systems and its significance in real time systems

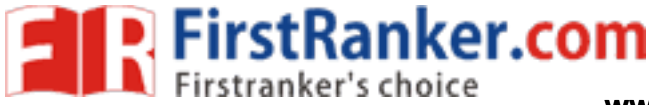

### Applications :

- 1. Used in Acorn RISC PC700
- 2. Used in ZIPIT wireless messenger
- 3. Used in Meizu M6 MINI player

### Viva -voce

- 1. What is IPC?
- 2. Define Queue.
- 3. What are the different types of mail box functions?
- 4. What is half duplex mode?
- 5. How many synchronous and asynchronous modes are there in serial port?
- 6. List the bits used to generate serial port interrupt
- 7. What is branch prediction?
- 8. Mention any two features of µC/OS II.
- 9. Write the function for creating task in µC/OS II.
- 10. Mention any two support devices for  $\mu$ C/OS II.
- **Si**rek 11. How many user tasks can be handled by  $\mu$ C/OS  $\sim$  II?

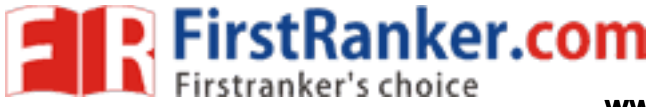

### **Expt. No. 9 9 INTERRUPT PERFORMANCE CHARACTERISTICSOF ARM AND FPGA**

#### Aim:

 To study the interrupt performance characteristics of ARM and FPGA by using ARM controller kit and FPGA kit separately.

### Apparatus Required:

- 1. LPC2148 ARM development board
- 2. Flash Magic software
- 3. Interfacing cables
- 4. CRO

### Theory:

### External Interrupts:

 An interrupt caused by an external source such as the computer operator, external sensor or monitoring device, or another computer. Interrupts are special events that require immediate attention.

Interfacing External Interrupts with LPC2148:

by an external source such as the cover<br>for computer. Interrupts are special events<br>the with LPC2148:<br>rupt signal occurs using switches. When t<br>The Vectored Interrupt Controller (VIC) for<br>m into 3 categories, FIQ, vectored When an external interrupt signal occurs in LPC2148 Primer Board, the message "LOW" will be displayed on PC. The interrupt signal occurs using switches. When the switch is pressed to LOW, then the external interrupt occurs. The Vectored Interrupt Controller (VIC) takes 32 interrupt request inputs and programmable assigns them into 3 categories, FIQ, vectored IRQ, and non -vectored IRQ. The ARM7 LPC2148 Primer board has two numbers of External Interrupts, connected with I/O Port lines (P0.14 & P0.15) as switches.

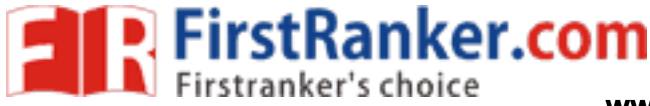

Circuit diagram:

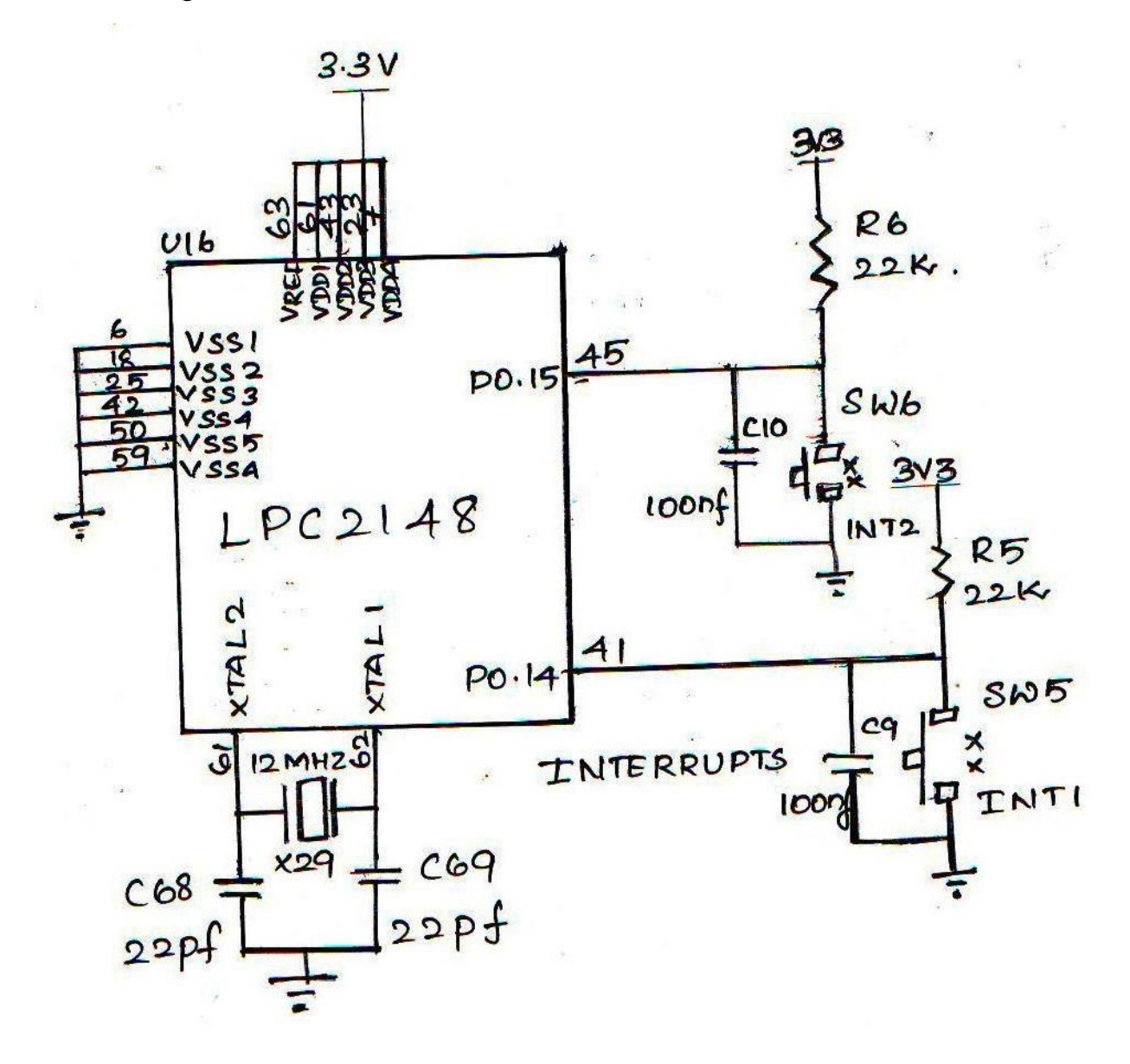

Procedure:

 To Edit / Compile / generate Hex file: Refer General procedure given in Page No: 58 To Edit / Compile / generate Hex file: Refer General procedure given in Page No: 60

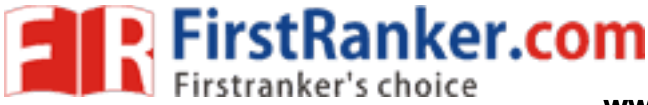

### Result:

 Thus the interrupt performance characteristics of ARM and FPGA are studied. On comparison, ARM counts at slow speed because it consumes more instruction cycle and FPGA is more efficient for servicing and processing external interrupt pulses.

### Outcome:

Able to understand the performance characteristics of ARM and FPGA while dealing with interrrupts

### Applications:

- 1. Used in random logic and SPLDs
- 2. Used in cryptography and filtering
- 3. In medical imaging
- 4. In bioinformatics and voice recognition

**Med.**com Viva -voce

- 1. When is an Interrupt Request received?
- 2. What is ISR?
- 3. How do you initialize interrupt?
- 4. What is Vectored Interrupt Controller?
- 5. What are the kinds of protection available for SRAMS ?
- 6. What is interrupt pipelining?
- 7. What is pipeline shutdown?
- 8. What is branch prediction?
- 9. What is the use of Neon Floating point engine?
- 10. What is the use of –vectorize option?
- 11. What is PTM?
- 12. What is ITM?
- 13. What is ETM?
- 14. What is I2S interface?
- 15. What is the use of 'SWI' in ARM assembly?

 $39.9\pm 0.00$  Format No.:  $\sim$  First Ranker/Studies in  $\sim$ 

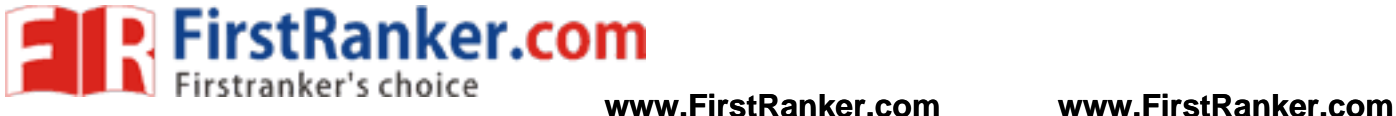

### **Expt. No. 10 FLASHING OF LEDS**

### Aim:

To write and execute an embedded c program to display LEDs using LPC 2148 ARM controller

### Apparatus Required:

- 1. LPC2148 ARM development board
- 2. Flash Magic software
- 3. Interfacing cables

### Theory:

 LED (Light Emitting Diodes) is the most commonly used components, usually for displaying pins digital states. Typical uses of LEDs include alarm devices, timers and confirmation of user input such as a mouse click or keystroke. Interfacing LED with LPC2148 Flash a LED using LPC2148 Primer Board. It works by turning ON a LED & then turning it OFF & then looping back to START. However the operating speed of microcontroller is very high so the flashing frequency will also be very fast to be detected by human eye. The ARM7 LPC2148 Primer board has eight numbers of point LEDs, connected with I/O Port lines (P1.16 – P1.23) to make port pins high.

Www.FirstRanker.

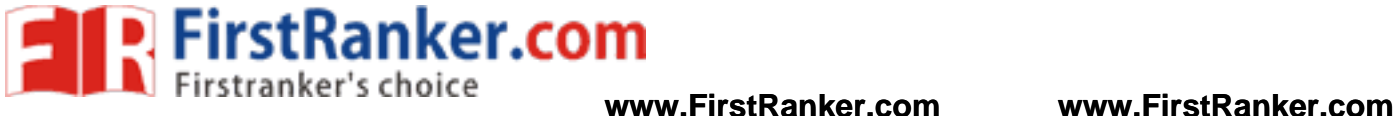

Circuit diagram:

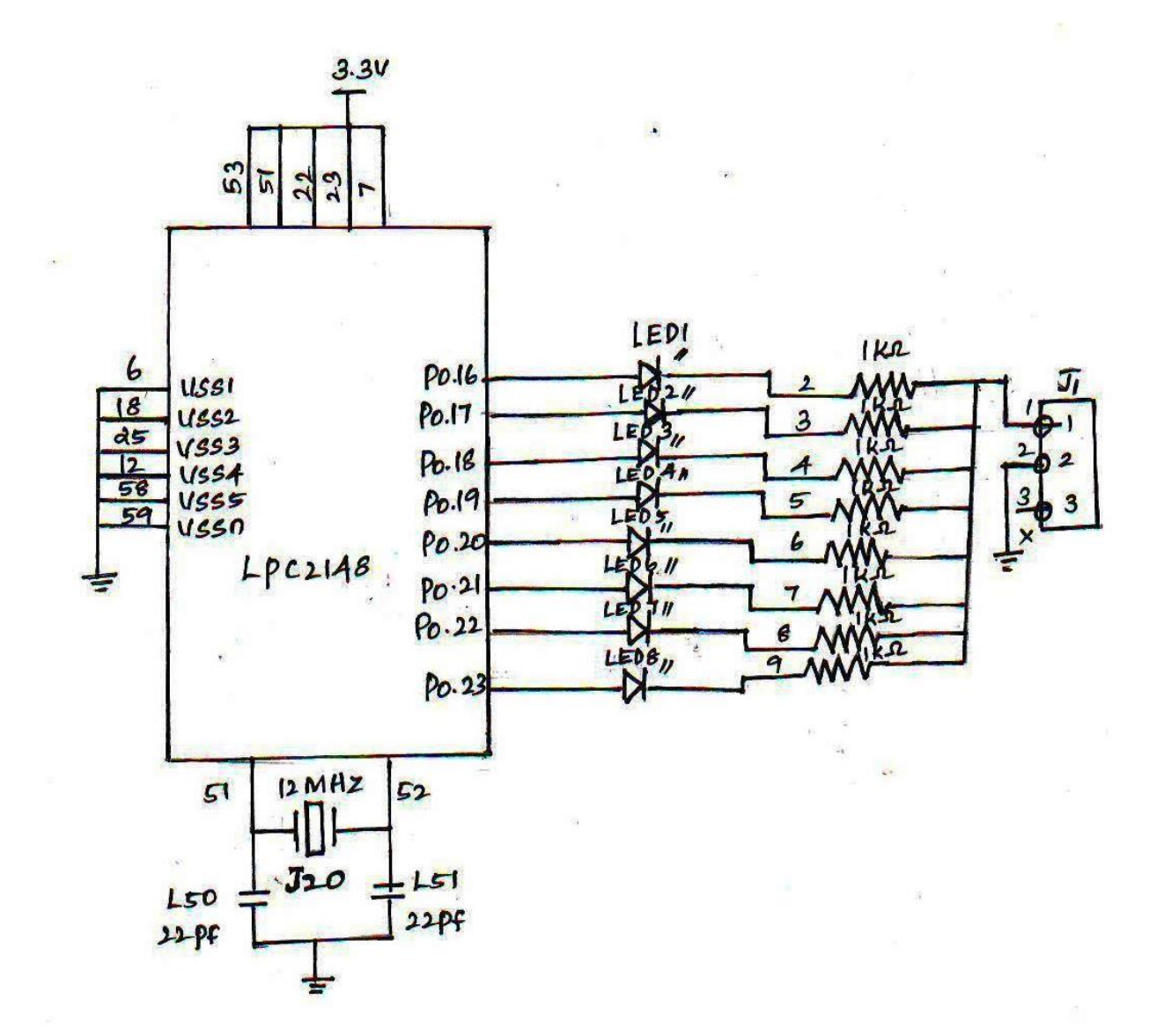

Procedure:

To Edit / Compile / generate Hex file: Refer General procedure given in Page No: 58

To Edit / Compile / generate Hex file: Refer General procedure given in Page No: 60

Result:

Thus program for flashing of LEDs is written and executed using ARM controller LPC2148.

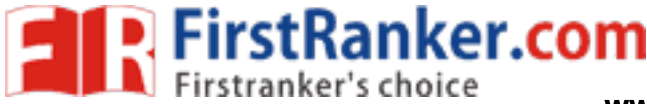

### Outcome:

Able to interface LED lights via the input output port and control them

Applications:

- 1. In Illumination
- 2. As status indicators in equipments
- 3. Stadium displays and dynamic decorative displays

Viva -voce

- 1. What is seven segment displays?
- 2. What are the different configurations of LED?
- 3. What is the function of GPIO?
- 4. What are the Pins which are used to connect LEDs?
- 5. How to identify 'Polarity' of LED?
- 6. Differentiate LED from LCD.
- 7. What is a use of Jumper?
- 8. How many numbers of LEDs present in Primer board?
- 9. Where LEDs are used?
- 10. What is the use of flash magic software?
- 11. Which port is used in ARM 7 processor kit?
- 12. Which diode suffers an avalanche breakdown?
- om LCD.<br>
mper?<br>
s of LEDs present in Primer board?<br>
ilash magic software?<br>
in ARM 7 processor kit?<br>
s an avalanche breakdown?<br>
e junction temperature of LED is increase 13. What happens if the junction temperature of LED is increased?
- 14. What is an anti collision rate light?
- 15. What is fail -safe conditions

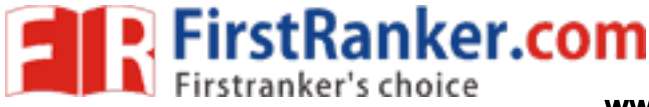

# **Expt. No. 11 STEPPER MOTOR INTERFACE WITH ARM -7 LPC2148**

#### Aim:

 To write a program to interface stepper motor using ARM processor and control the movement of motor in either directions.

### Apparatus Required:

- 1. LPC2148 ARM development board
- 2. Stepper motor
- 3. Interfacing cables
- 4. PC

#### Theory:

material with many teeth on the rotor and<br>ike an AC synchronous motor, it is ideally<br>this puts some burden on the controller.<br>re possible. As a digital-to-analog conve<br>modulation is used to regulate the mean of<br>needing an A stepper motor can be viewed as a DC motor with number of poles (on both rotor and stator). Additionally, soft magnetic material with many teeth on the rotor and stator cheaply multiplies the number of poles (reluctance motor). Like an AC synchronous motor, it is ideally driven by sinusoidal current, allowing a step less operation, but this puts some burden on the controller. When using an 8-bit digital controller, 256 micro steps per step are possible. As a digital -to -analog converter produces unwanted ohmic heat in the controller, pulse-width modulation is used to regulate the mean current. Simpler models switch voltage only for doing a step, thus needing an extra current limiter: for every step, they switch a single cable to the motor.

The idea is to connect the output pins of the driver to 4 transistors. The transistor must be grounded at the emitter and the driver pin must be connected to the base. Collector is connected to the coil wire of the motor. Stepper motors are rated by the torque they produce. Synchronous electric motors using soft magnetic materials (having a core) have the ability to provide position holding torque (called detent torque, and sometimes included in the specifications) while not driven electrically. To achieve full rated torque, the coils in a stepper motor must reach their full rated current during each step. The voltage rating (if there is one) is almost meaningless. The motors also suffer from EMF, which means that once the coil is turned off it starts to generate current because the motor is still rotating. There needs to be an explicit way to handle this extra current in a circuit otherwise it can cause damage and affect performance of the motor.

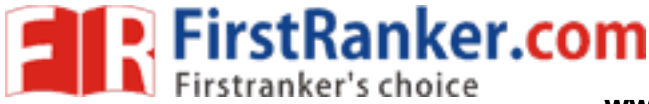

### Circuit diagram:

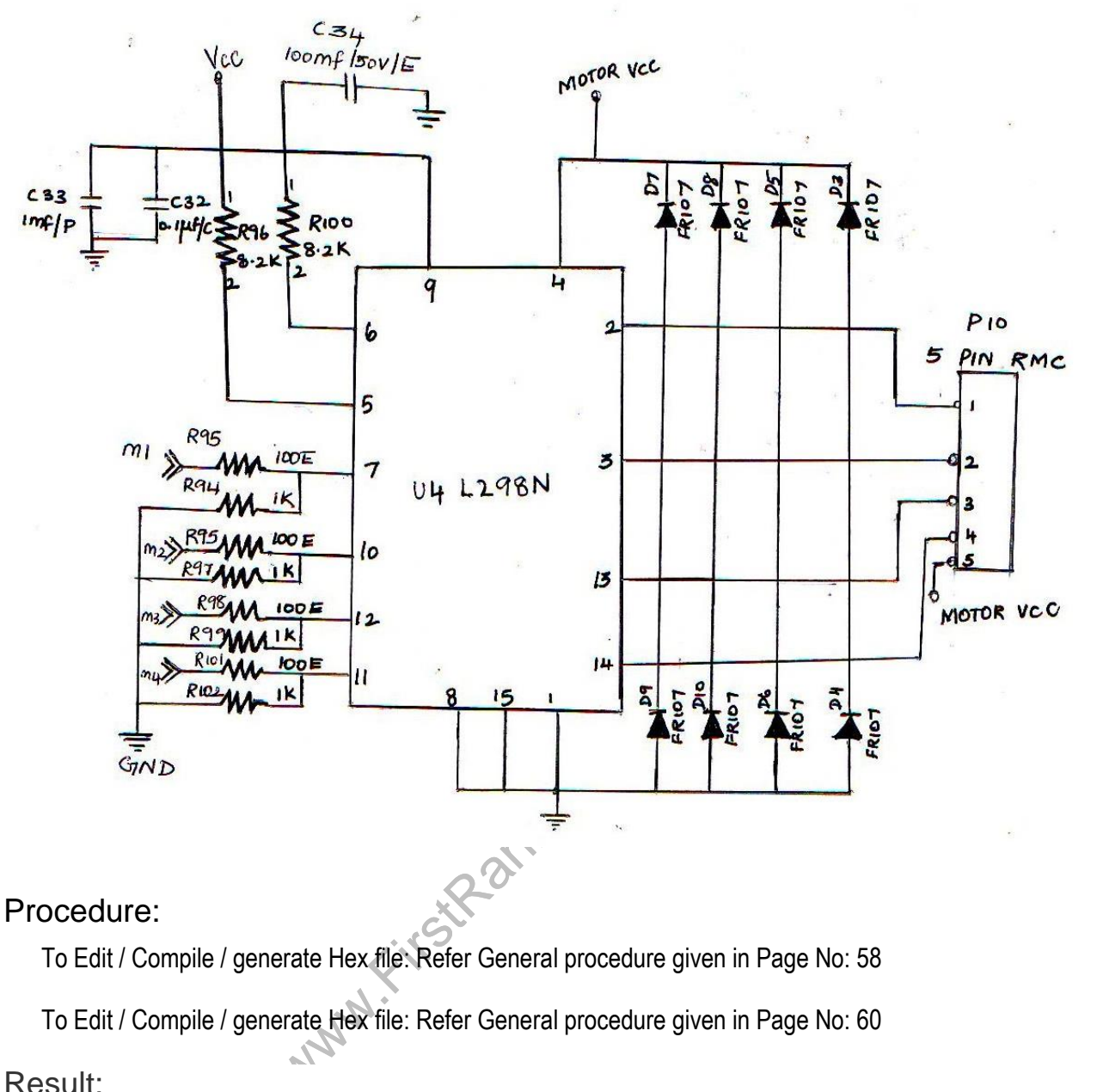

### Procedure:

To Edit / Compile / generate Hex file: Refer General procedure given in Page No: 58

To Edit / Compile / generate Hex file: Refer Gener al procedure given in Page No: 60

### Result:

 Thus stepper motor interface with ARM processor has been successfully implemented and the motor is controlled in clockwise and anticlockwise direction.

### Outcome:

Able to interface the stepper motor with ARM controller and thereby create some rotational movements

 $44.44$  Format No.:  $\frac{1}{2}$  Format No.:  $\frac{1}{2}$  Format No.:  $\frac{1}{2}$ 

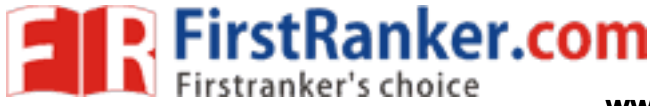

**www.FirstRanker.com www.FirstRanker.com**

### Applications:

- 3. Used for precise positioning with a motor
- 4. Used in hard disk drives, robotics
- 5. Used in telescopes and toys

Viva -voce

- 1. Define GPIO.
- 2. What is the function of ULN2803?
- 3. How LPC2148 control stepper motor?
- 4. Which I/O port lines used to rotate stepper motor?
- 5. How stepper motor reacts for each pulse it receives?
- 6. What is serial communication?
- 7. What is parallel communication?
- 8. What is stepper motor & why it is named so?
- 9. How can be step angle is calculated?
- reacts for each pulse it receives?<br>
unication?<br>
or & why it is named so?<br>
gle is calculated?<br>
tages and disadvantages of parallel comm<br>
pn-pipelining mean?<br>
upply required for ARM processor?<br>
rque? 10. What are the advantages and disadvantages of parallel communication?
- 11. What does instruction -pipelining mean?
- 12. What is the power supply required for ARM processor?
- 13. What is a unit for torque?
- 14. What is RPM rating for a DC motor?
- 15. What device that is used to obtain an accurate position control of rotating shafts in terms of steps?

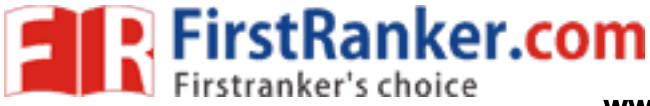

### **Expt. No. 12 LM35 TEMPERATURE SENSOR INTERFACE WITH ARM -7 LPC2148**

### Aim:

 To write a program to interface of LM35 temperature sensor to on -chip ADC of ARM controller and display the room temperature value on the screen.

### Apparatus Required:

- 1. LPC2148 ARM development board
- 2. Temperature sensor
- 3. Interfacing cables
- 4. PC

### Theory:

Temperature Sensor:

 The LM35 series are precision integrated -circuit temperature sensors, whose output voltage is linearly proportional to the Celsius (Centigrade) temperature. The output of the sensor is converted to digital output that is easy to connect with microcontroller. Temperature sensor has three terminals and required Maximum of 5.5 V supply. This type of sensor consists of a material that performs the operation according to temperature to vary the resistance. This change of resistance is sensed by circuit and it calculates temperature. When the voltage increases then the temperature also rises. We can see this operation by using a diode.

www.FirstRanker.com

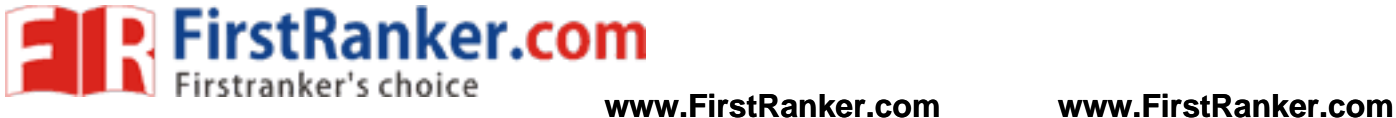

Circuit diagram:

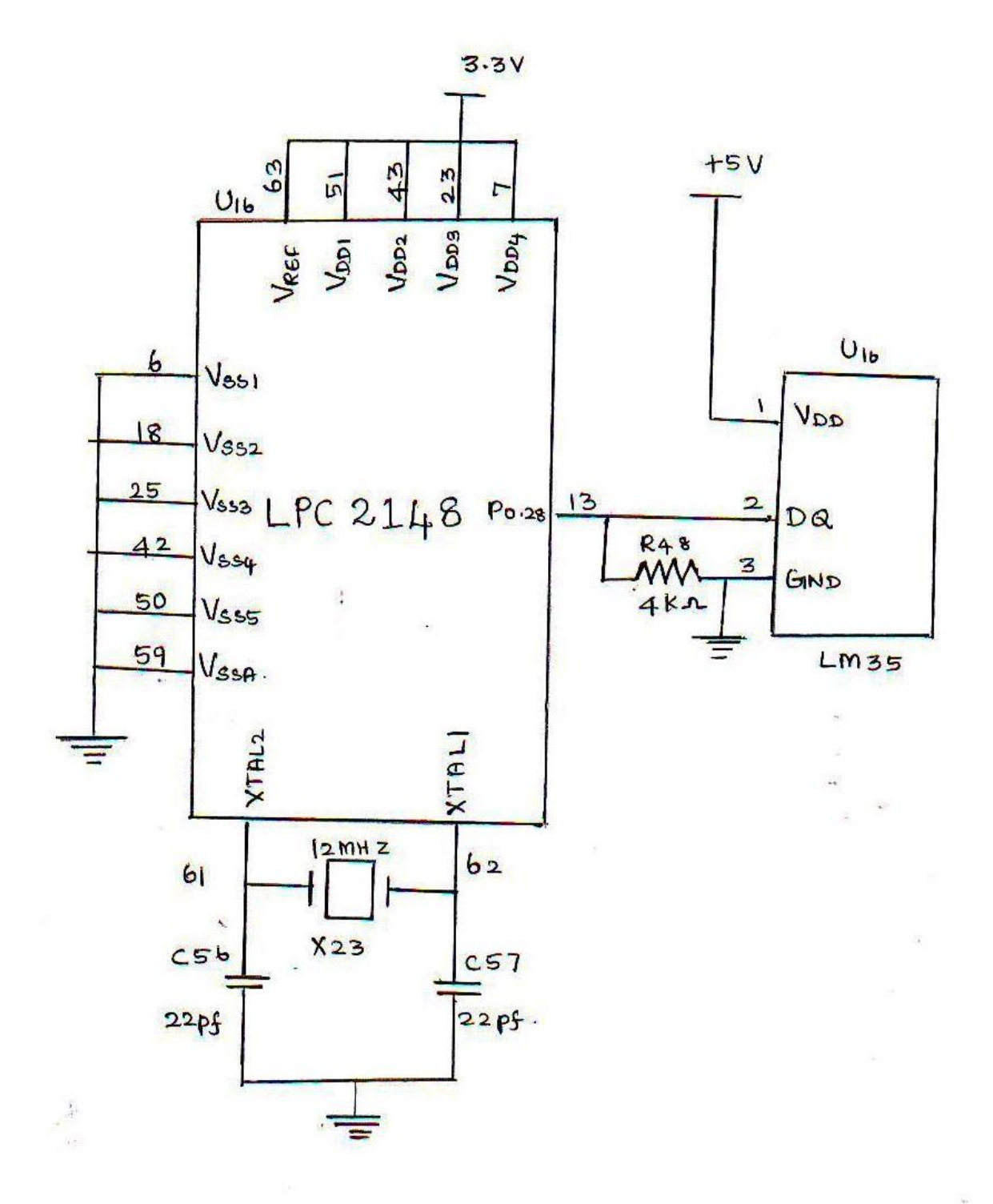

47 Format No.: FirstRanker/Stud/LM/34/Issue: 00/Revision: 00

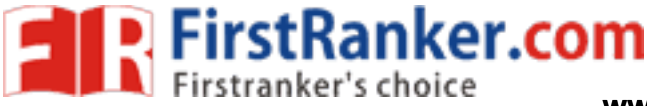

### Procedure:

To Edit / Compile / generate Hex file: Refer General procedure given in Page No: 58

To Edit / Compile / generate Hex file: Refer General procedure given in Page No: 60

### Result:

Thus the program for interfacing temperature sensor with ARM controller is written and executed and the temperature reading is seen on the monitor.

### Outcome:

Able to interface different sensors with in -built ADC of the ARM processor and access the data produced from them

### Applications:

- 1. Used in Ovens, refrigerators
- 2. In HVAC environmental control
- 3. coolant or cylinder head temperatures
- 4. in the automotive industry to monitor air intake

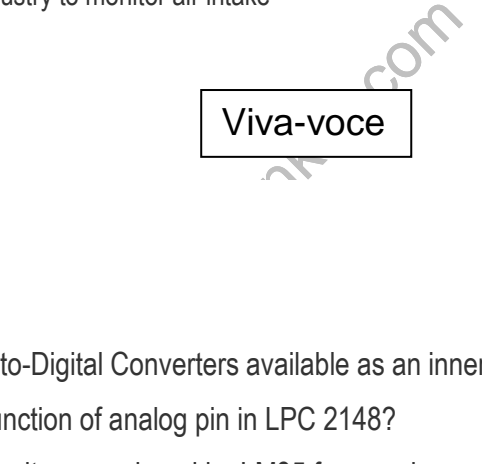

- 1. What is LM35?
- 2. Define ISP.
- 3. How many Analog -to -Digital Converters available as an inner peripheral in LPC2148?
- 4. What is the main function of analog pin in LPC 2148?
- 5. What is the output voltage produced by LM35 for one degree temperature?
- 6. What is the difference between LM 34 and LM 35 sensors?
- 7. How many pins are available in LM35?
- 8. Why Vref is set of ADC0848 to 2.56 V if analog input is connected to the LM35?

 $48.6\pm0.000$  Format No.:  $\sim$  First Ranker/Studies in  $\sim$ 

- 9. What is operating the operating temperature range in LM35?
- 10. Why LM35 is used to Measure Temperature?
- 11. List the devices used to sense temperature.
- 12. What is the purpose of a thermocouple?
- 13. What is the output voltage of a thermocouple?

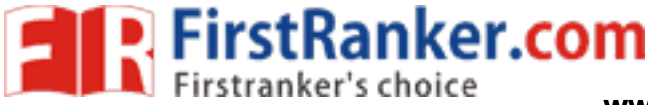

### **Expt. No. 13 IMPLEMENTATION OF WIRELESS COMMUNICATION PROTOCOL USING ZIGBEE WIRELESS MODULE**

#### Aim:

 To implement wireless communication protocol using zigbee wireless module with the help of ARM processor

### Apparatus required:

- 1. LPC2148 ARM development board
- 2. Flash Magic software
- 3. Interfacing cables
- 4. Zigbee module
- 5. PC

### Theory:

102 standard for personal area networks.<br>IEEE 802.15 standard. This is a protocompowered wireless transceivers. There<br>an do point to point communication. The<br>ed by the Digi international which works<br>an approximate range of ZigBee is a specification to suite high level communication protocols using small, low -power digital radios based on an IEEE 802 standard for personal area networks. The ZigBee is the name of a wireless protocol maintained by the IEEE 802.15 standard. This is a protocol specified for wireless Personal Area Network (PAN) using low powered wireless transceivers. There are already wireless transmitter and receiver modules which can do point to point communication. The Xbee is the brand name a wireless transceiver device introduced by the Digi international which works on the ZigBee protocol and can form PAN networks. They have an approximate range of 10 to 100 meters and are used in industries, scientific fields, medical fields etc

### Digi ZigBee:

 The Digi Xbee 802.15.4 modules are the easiest to use, most reliable and cost -effective RF devices. The 802.15.4 Xbee modules provide two friendly modes of communication - a simple serial method to transmit/receive or a framed mode providing advanced features. These modules can communicate point to point, from one point to a PC, or in a mesh network.

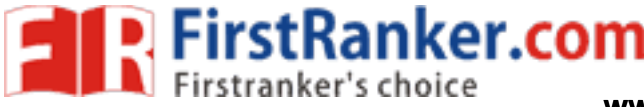

### Circuit diagram:

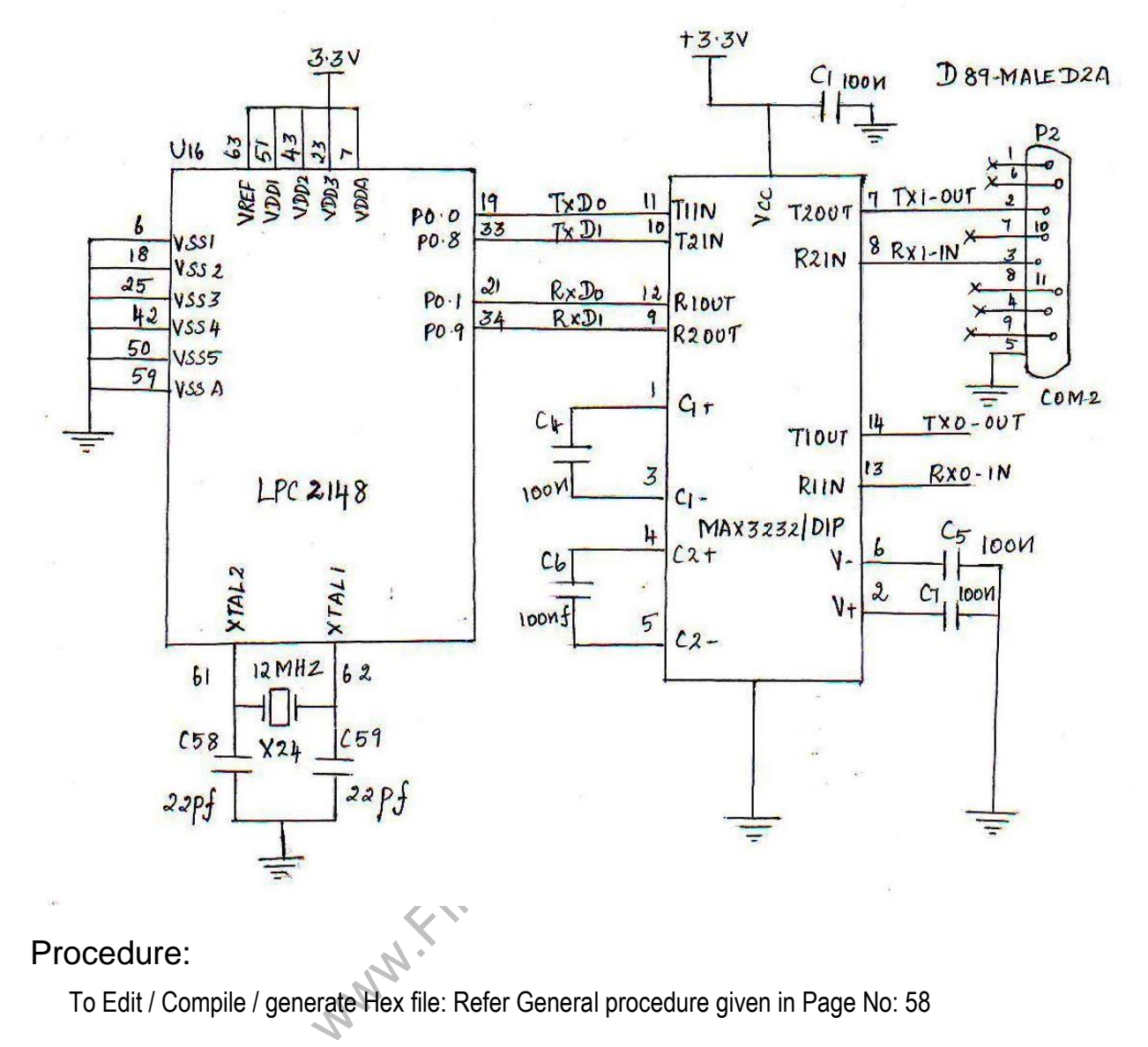

### Procedure:

To Edit / Compile / generate Hex file: Refer General procedure given in Page No: 58

To Edit / Compile / generate Hex file: Refer General procedure given in Page No: 60

### Result:

 Thus the wireless communication protocol using Zigbee wireless module is implemented using LPC2148.

 $50$  Format No.:  $F_{\rm eff}$   $\sim$   $50$   $\mu$   $\sim$   $0.04$   $\mu$   $\sim$   $0.04$   $\mu$   $\sim$   $0.04$   $\mu$ 

### Outcome:

Able to form a wireless network using zigbee module and ARM controller

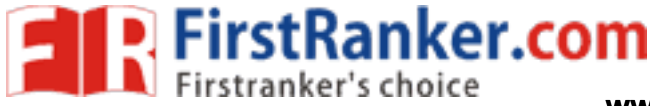

### Applications :

- 1. Used in traffic lights in non -urban areas
- 2. Used in building control systems
- 3. Used in asset tracking
- 4. Used in parking sensors

Viva -voce

- 1. How many UART ports available in LPC2148 ?
- 2. What is the main function of voltage convertors in UART?
- 3. Why Zigbee based is preferred for wireless communication?
- 4. What is the IEEE standard for Zigbee protocol?
- 5. Write the two modes of communication are used in a ZigBee network.
- 6. What is the function of a scheduler?
- 7. Mention any two features of µC/OS II.
- 8. Write the function for creating task in  $\mu$ C/OS II.
- 9. Mention any two support devices for  $\mu$ C/OS II.
- **waster.** 10. How many user tasks can be handled by  $\mu$ C/OS – II?

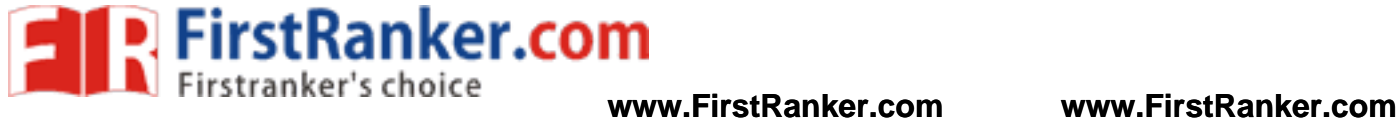

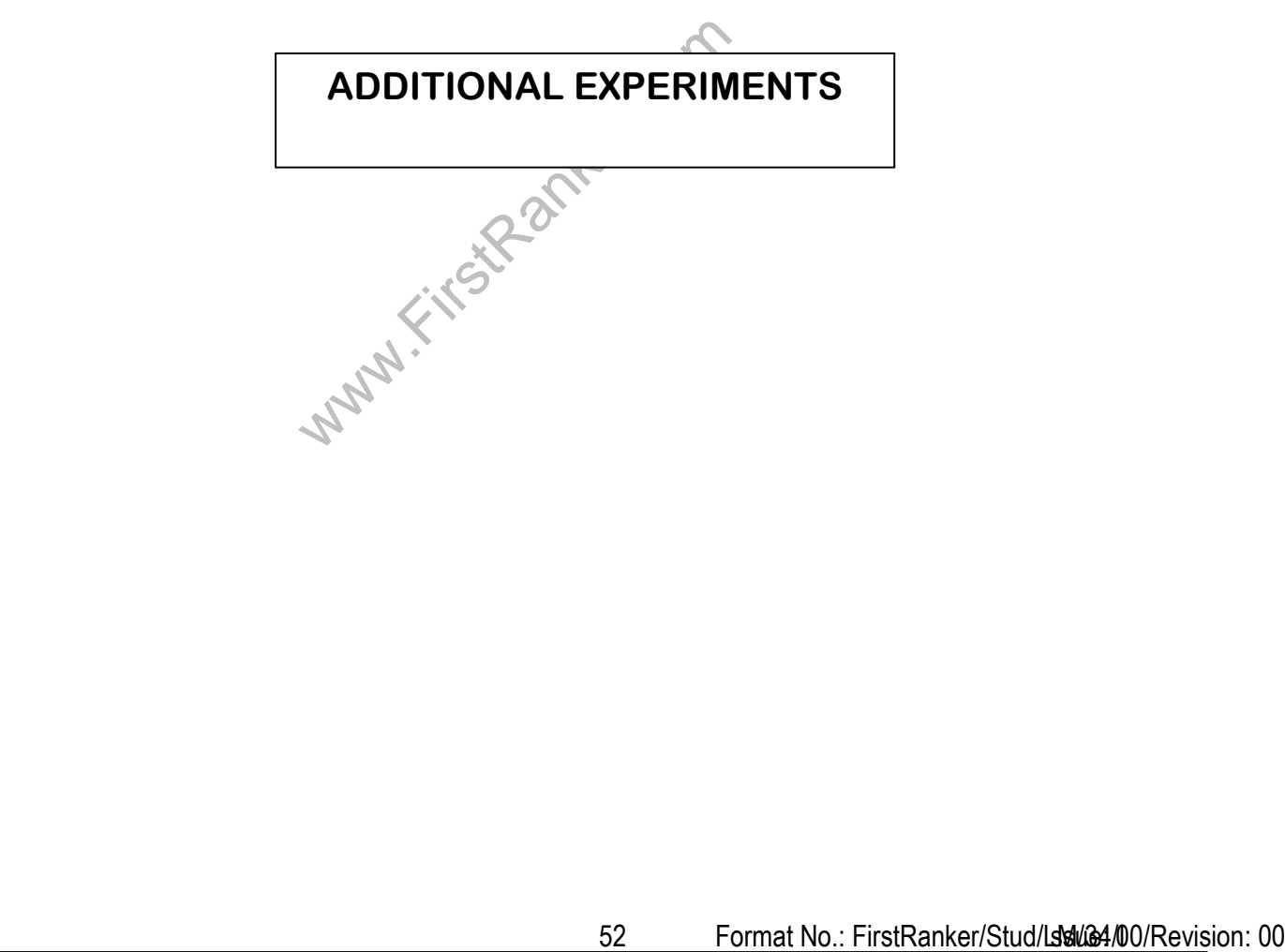

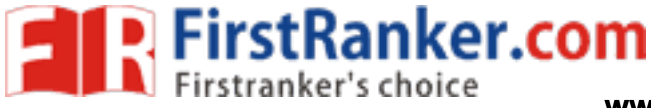

### **Expt. No. 14 BUZZER INTERFACE WITH ARM -7 LPC2148**

Aim:

To write a program for buzzer interface with ARM processor and control its operation.

### Apparatus required:

- 1. LPC2148 ARM development board
- 2. Flash Magic software
- 3. Interfacing cables

### Theory:

 Buzzer is an electronic device commonly used to produce sound. Light weight, simple construction and low price make it usable in various applications like car/truck reversing indicator, computers, call bells etc. Piezo buzzer is based on the inverse principle of piezo electricity discovered in 1880 by Jacques and Pierre Curie. It is the phenomena of generating electricity when mechanical pressure is applied to certain materials and the vice versa is also true. Such materials are called piezo electric materials. Piezo electric materials are either naturally available or manmade. Piezo ceramic is class of manmade material, which poses piezo electric effect and is widely used to make disc, the heart of piezo buzzer. When subjected to an alternating electric field they stretch or compress, in accordance with the frequency of the signal thereby producing sound.

Www.FirstRanker.na

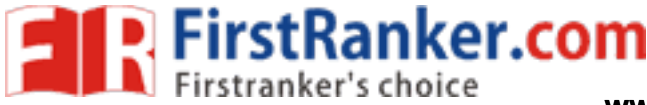

### Circuit diagram:

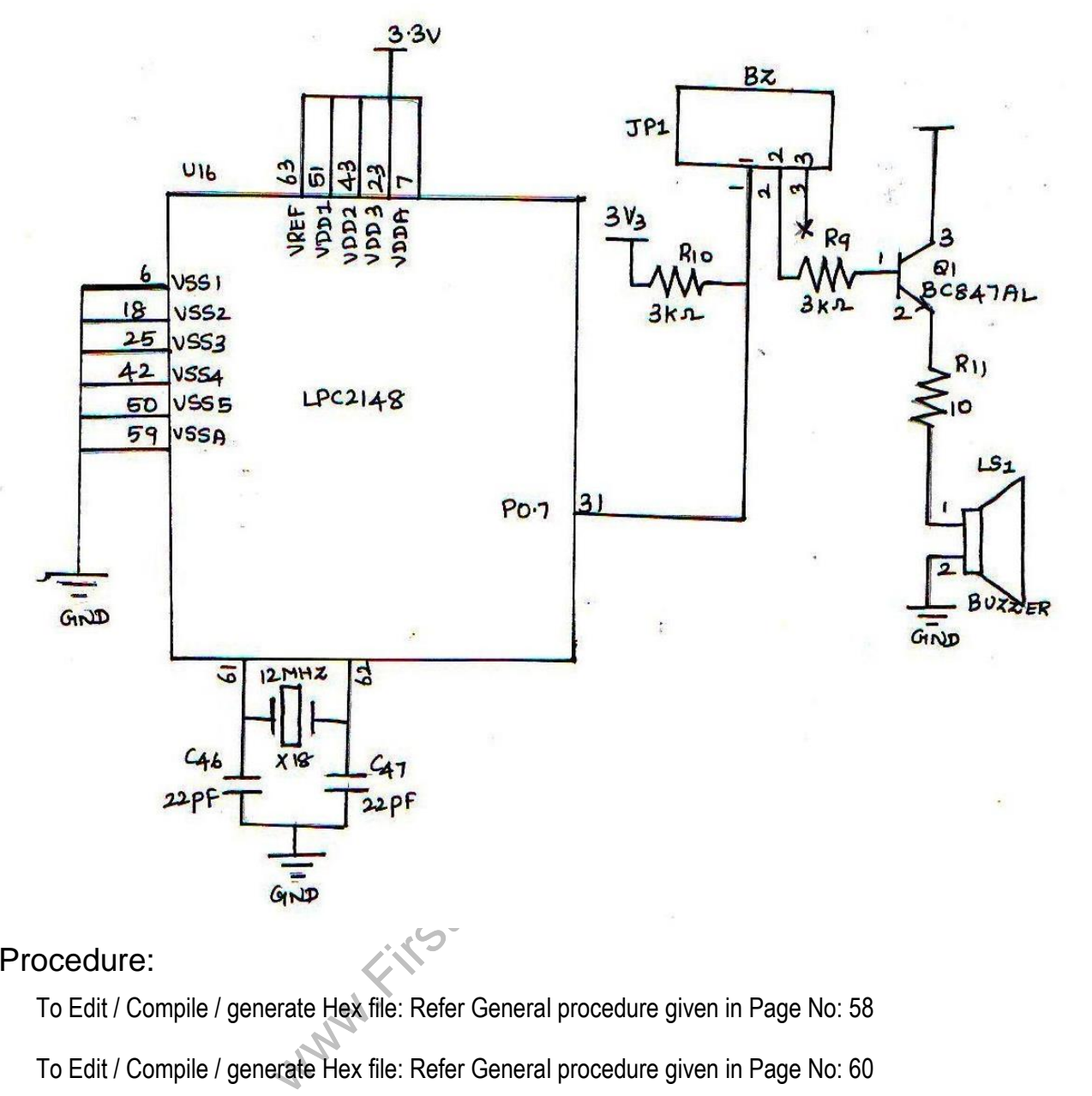

### Procedure:

To Edit / Compile / generate Hex file: Refer General procedure given in Page No: 58

To Edit / Compile / generate Hex file: Refer General procedure given in Page No: 60

### Result:

Thus the program for interfacing buzzer with ARM processor is written and executed and output is verified.

 $54.4$  Format No.:  $\sim$   $54.4$   $\mu$ 

### Outcome:

Able to interface devices such as buzzer, relay with ARM controller

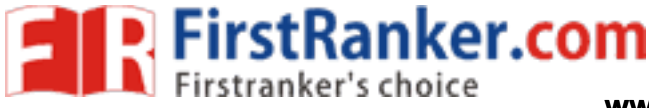

### Applications :

- 1. In alarm devices and timers
- 2. In confirmation of user input such as mouse click or keystroke
- 3. Alarming Circuits
- 4. Communication equipments
- 5. Automobile electronics
- 6. Portable equipments, due to its compact size

### Viva -voce

- 1. Define Buzzer.
- 2. Which pin in ARM can be used to modulate Buzzer?
- 3. What is the function Flash magic software?
- 4. How the Buzzer can be disconnected in LPC2148?
- an be used to modulate Buzzer?<br>Flash magic software?<br>be disconnected in LPC2148?<br>sound will be changed in Buzzer?<br>ations of buzzer?<br>in embedded system? 5. How the volume of sound will be changed in Buzzer?
- 6. What is a buzzer
- 7. What are the applications of buzzer?
- 8. How buzzer is used in embedded system ?
- 9. What is race round condition ?
- 10. What is digital signal controller ?
- 11. What are the features of buzzer circuit ?
- 12. What is a semaphore ?
- 13. What is mutexes ?
- 14. What is the role of segment register ?
- 15. What is watch dog timer ?

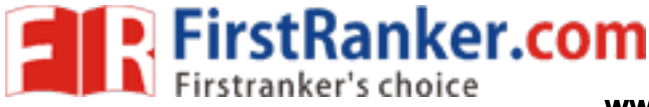

### **Expt. No. 15 RELAY INTERFACE WITH ARM - 7**

Aim:

To write a program to interface 2 relays with LPC 2148 ARM Controller and verify its working.

### Apparatus required:

- 1. LPC2148 ARM development board
- 2. Flash Magic software
- 3. Interfacing cables

### Theory:

 A relay is an electrically operated switch. Many relays use an electromagnet to mechanically operate a switch, but other operating principles are also used, such as solid -state relays. Relays are used where it is necessary to control a circuit by a low -power signal (with complete electrical isolation between control and controlled circuits), or where several circuits must be controlled by one signal. The first relays were used in long distance telegraph circuits as amplifiers: they repeated the signal coming in from one circuit and retransmitted it on another circuit. Relays were used extensively in telephone exchanges and early computers to perform logical operations.

www.FirstPanker.com

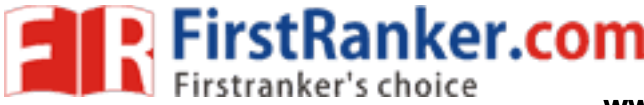

### Circuit diagram:

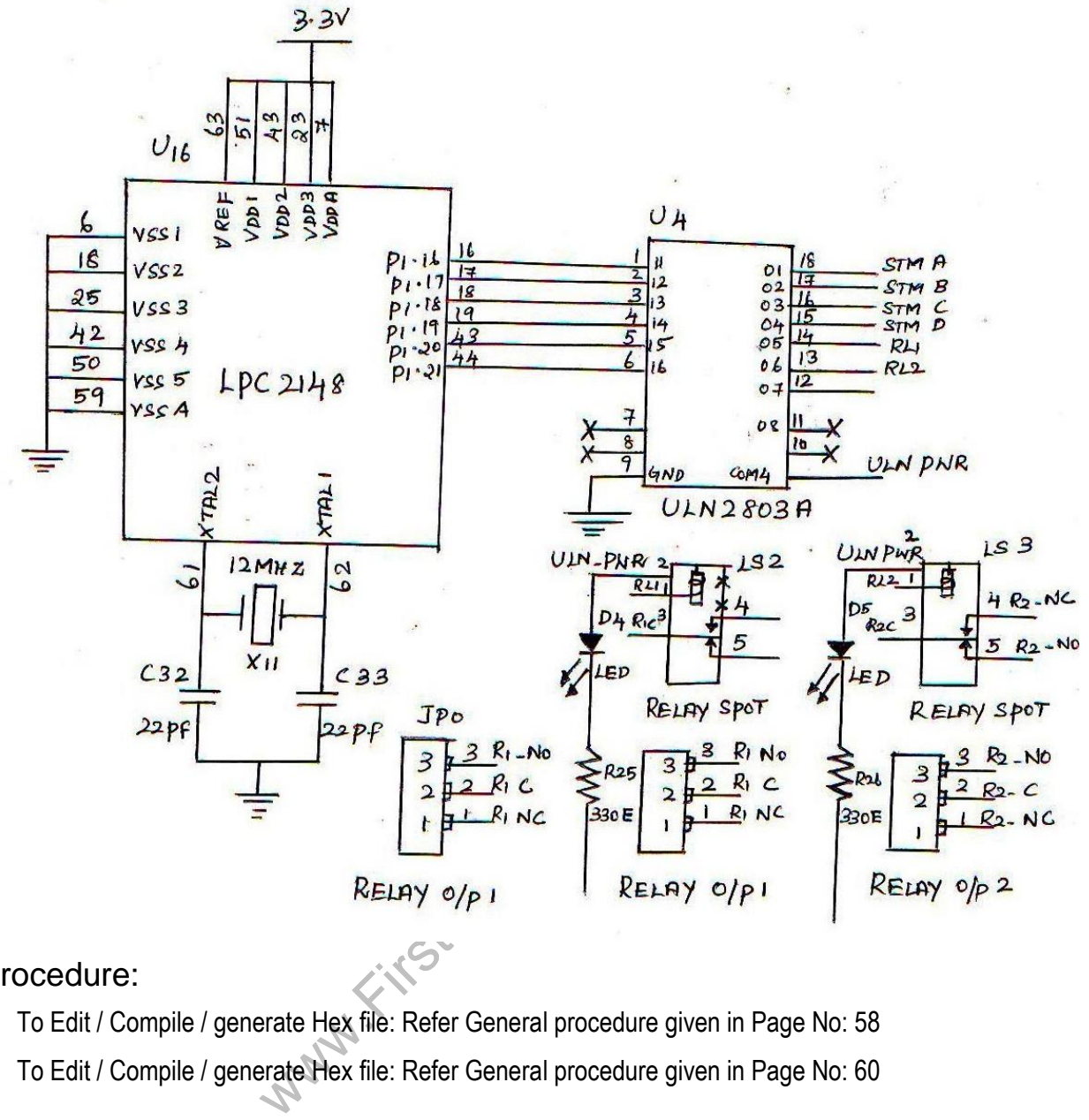

### Procedure:

 To Edit / Compile / generate Hex file: Refer General procedure given in Page No: 58 To Edit / Compile / generate Hex file: Refer General procedure given in Page No: 60

### Result:

The program for interfacing relays with ARM controller is done and its working is verified.

### Outcome:

Able to interface devices such as relay with ARM controller and control them using programs.

 $57.57$  Format No.:  $57.57$  Format No.:  $0.57$   $\leq$   $0.57$   $\leq$   $0.57$   $\leq$   $0.57$   $\leq$   $0.57$   $\leq$   $0.57$   $\leq$   $0.57$   $\leq$   $0.57$   $\leq$   $0.57$   $\leq$   $0.57$   $\leq$   $0.57$   $\leq$   $0.57$   $\leq$   $0.57$   $\leq$   $0.57$   $\leq$ 

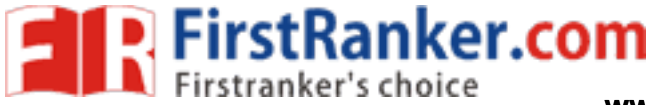

### Applications:

- 1. Used in homes, even in streets.
- 2. In automatic garage door for its movement and direction.
- 3. And even in refrigerators
- 4. In industries to provide energy on machineries.
- 5. In electrical fuel pump

### Viva -voce

- 1. What is the function of relay?
- 2. What is the function of Opto -isolator?
- 3. What is the function of power transistor in LPC2148?
- 4. Which pin acts as an output port for relay?
- 5. What is a relay circuit
- 6. what are the applications of relay circuit
- 7. what are the advantages of relay circuit
- wations of relay circuit<br>tages of relay circuit<br>tion of functions reduce memory requirem<br>or DMAC in ES?<br>evices are classified for embedded system<br>rrupt latency? How can you reduce it?<br>Idress will deal with?<br>s of timers in 8. How does combination of functions reduce memory requirements in embedded systems?
- 9. What is the need for DMAC in ES?
- 10. Mention how I/O devices are classified for embedded system?
- 11. Explain what is interrupt latency? How can you reduce it?
- 12. What does DMA address will deal with?
- 13. List out various uses of timers in embedded system?
- 14. List out some of the commonly found errors in Embedded Systems?
- 15. What is the difference between macro and line function.

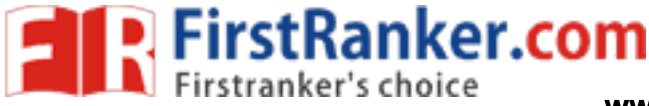

### **GENERAL PROCEDURE**

### Creating the New Project:

- 1. To create a new project, choose Project>Create New Project. The Create New Project dialog box appears which lets you base your new project on a project template.
- 2. Make sure the Tool chain is set to ARM, and click OK.
- 3. Select the project template Empty project, and click ok button. Which simply creates an empty project that uses default project setting?
- 4. In the standard Save As dialog box that appears, specify where you want to place your project file, that is, in your newly created projects directory. Type your project name in the File name box, and click Save to create the new project. Eg. LED.

The project will appear in the Workspace window.

To Creating your Application 'C' file, Choose FILE menu and select NEW > File.

Edit the application code in C Language. Eg. Led.c

writering Changuage. Eg. Led.com<br>
Noose File >Save As. In the standard Save<br>
to your project file, that is, in your project<br>
Save to create the new project. Eg. Led.com<br>
Project:<br>
W, select the destination to which you war To Save your 'C' file, Choose File >Save As. In the standard Save As dialog box that appears, specify where you want to place your project file, that is, in your project directory. Type your filename in the Filename box, and click Save to create the new project. Eg. Led.c

### Adding Files to the Project:

- 1. In the Workspace window, select the destination to which you want to add a source file; a group or, as in this case, directly to the project.
- 2. Choose Project>Add Files to open a standard browse dialog box. Locate the files led.c select them in the file selection list, and click Open to add them to the project1 project.

To save your work space, Choose File>Save Workspace and specify where you want to place your workspace file. In this tutorial, you should place it in your newly created project directory. Type LED in the File name box, and click save button.

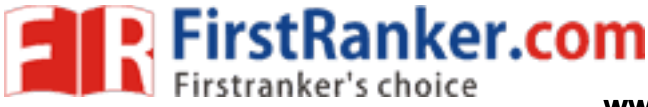

### Setting Project Options:

 Now you will set the project options. For application projects, options can be set on all levels of nodes. First you will set the general options to suit the processor configuration in this tutorial. Because these options must be the same for the whole build configuration, they must be set on the project node.

1. Select the project folder icon LED - Debug in the Workspace window and choose Project>Options. Then select Output Converter in the Category list to display the linker option pages.

The Output options are used for specifying details about the output format and the level of debugging information included in the output file.

Select "option" on the popup menu.

After selecting popup menu window shows as given below.

Select output format as "Intel Extended", output file in the format of .hex format.

Select the linker file menu, linker configuration file available at project directory.

Choose Project>Rebuild ALL

If your project has no error Building completed and Hex file generated

For Creating the Hex file, we choose output file format as given below.

Select Linker file as given below.

To Compile this Project, Choose Project>Rebuild ALL

If there is no error, Message window shows like this. Now Hex file is created.

### ISP Utility:

Building completed and Hex file generated<br>
e choose output file format as given belov<br>
elow.<br>
oose Project>Rebuild ALL<br>
e window shows like this. Now Hex file is a<br>
produce a range of Microcontrollers that fe NXP Semiconductors produce a range of Microcontrollers that feature both on -chip Flash memory and the ability to be reprogrammed using In-System Programming technology. Flash Magic is Windows software that allows easy access to all the ISP features provided by the devices. These features include:

 $60$  Format No.:  $60$  Format No.:  $60$  Format No.:  $60$  Format No.:  $0$ 

- Erasing the Flash memory (individual blocks or the whole device)
- Programming the Flash memory
- Modifying the Boot Vector and Status Byte
- Reading Flash memory
- Performing a blank check on a section of Flash memory

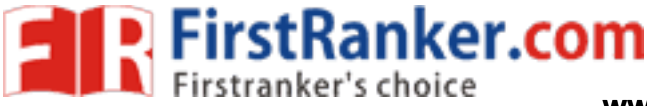

- 
- 
- 
- 

iversion of the signature bytes<br>
are advanting the security bits<br>
Precidual of a new bout rate (high speed communications)<br>
Sending commands to place device in Boot loader mode<br>
Under Windows, only one application may ha Under Windows, only one application may have access the COM Port at any one time, preventing other applications from using the COM Port. Flash Magic only obtains access to the selected COM Port when ISP operations are being performed. This means that other applications that need to use the COM Port, such as debugging tools, may be used while Flash Magic is loaded. Note that in this manual third party Compilers are listed alphabetically. No preferences are indicated or implied.

### Procedure to down load and run this program :

- 1. Select the COM Port
- 2. Select the Baud Rate
- 3. Select Device ( Eg.LPC2148)
- 4. Interface None ISP
- 5. Select Osc. Frequency 12Mhz
- 6. Enable " Erase Blocks used by Hex files"
- 7. Select the Hex File to be downloaded.

wa.First.

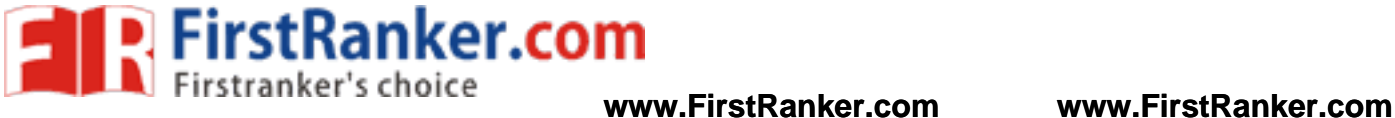

### Processing:

After completely downloaded, window shows

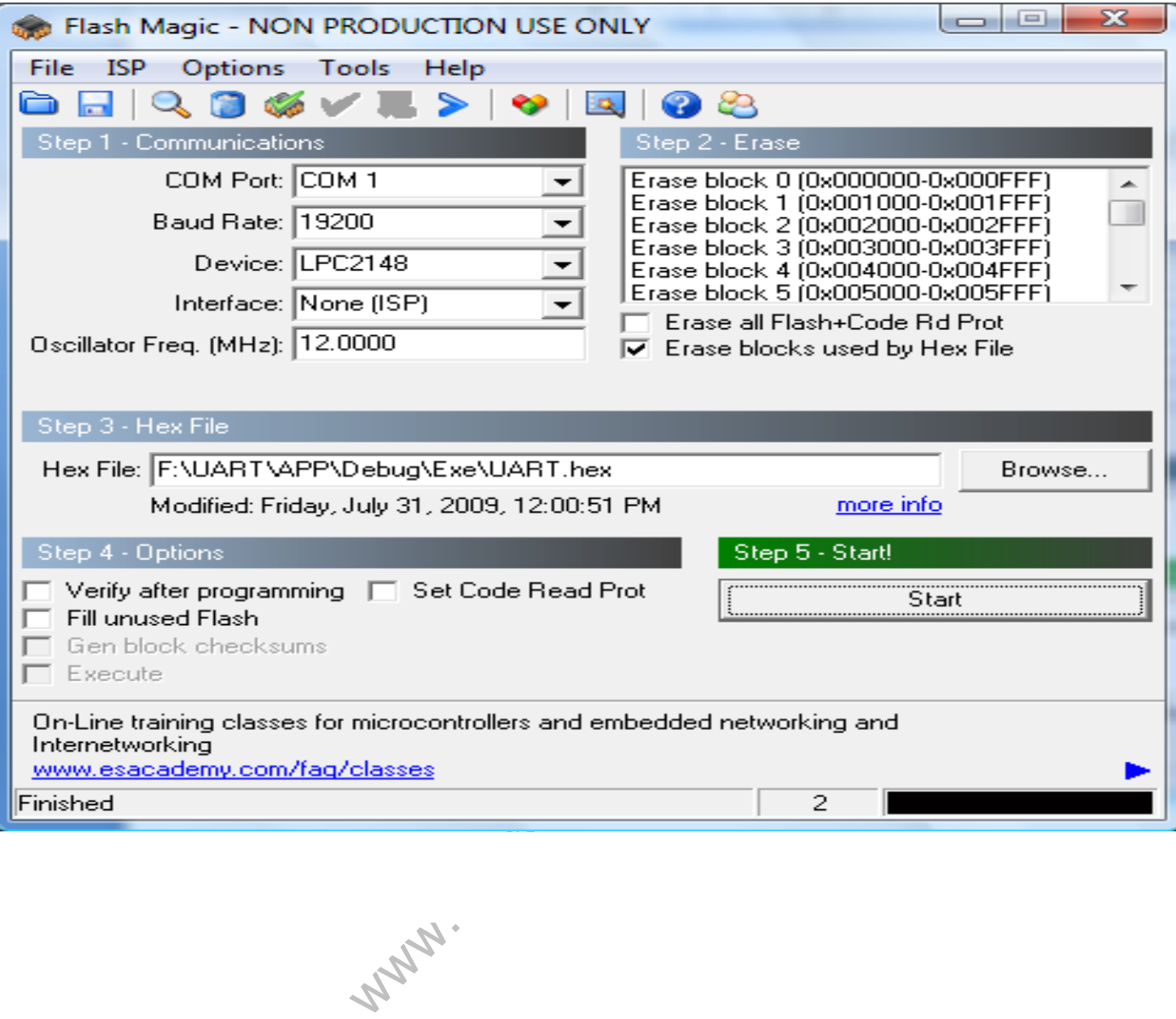

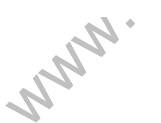

62 Format No.: FirstRanker/Stud/LM/34/Issue: 00/Revision: 00

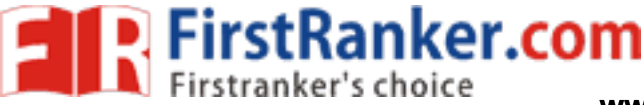

**www.FirstRanker.com www.FirstRanker.com**

### **List of Projects**

- ARM LPC2148 Processor based Station Recognition System
- ARM LPC2148 Processor based remote bank locker system
- ARM7 LPC2148 Processor based vending machine
- ARM7 LPC2148 Processor based flood intimation system
- ARM7 LPC2148 Processor based Green House Control system
- ARM7 LPC 2148 Processor based Industrial monitor and control
- ARM7 LPC 2148 Processor based Advance car protection
- ARM7 LPC 2148 Processor based Industrial Fault detection and announciator
- ARM7 LPC 2148 Processor based Cell Phone Controlled Two Axis robotics with AI
- www.FirstRanker.com ARM7 LPC 2148 Processor based Cell Phone Controlled Three Axis robotics with AI

63 Format No.: FirstRanker/Stud/LM/34/Issue: 00/Revision: 00